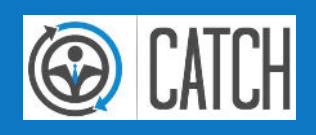

# ANALYSE-TOOLS CATCH | Prof4Net GmbH

PROF(4)NET

**PROF(4)NET** 

## ORGANISATORISCHES

### WEBINAR-REGELN

1

- Mikrofone deaktivieren (stumm)
- Fragen direkt stellen
- $-$  Kein Chat
- Kein Handheben

## WER SPRICHT DA?

- Vorname Name
- Autohaus
- Marken
- Funktion im AH

2

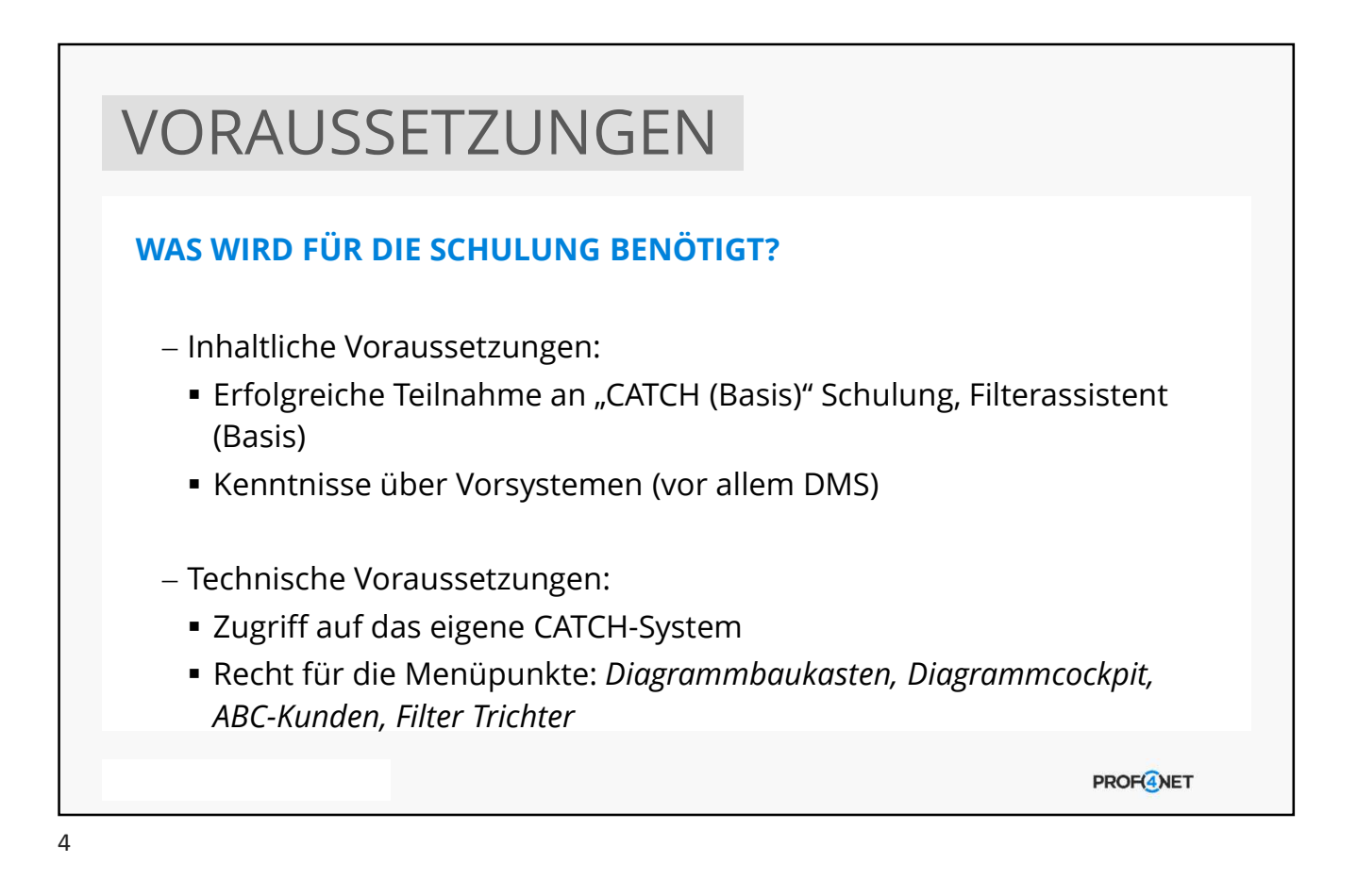

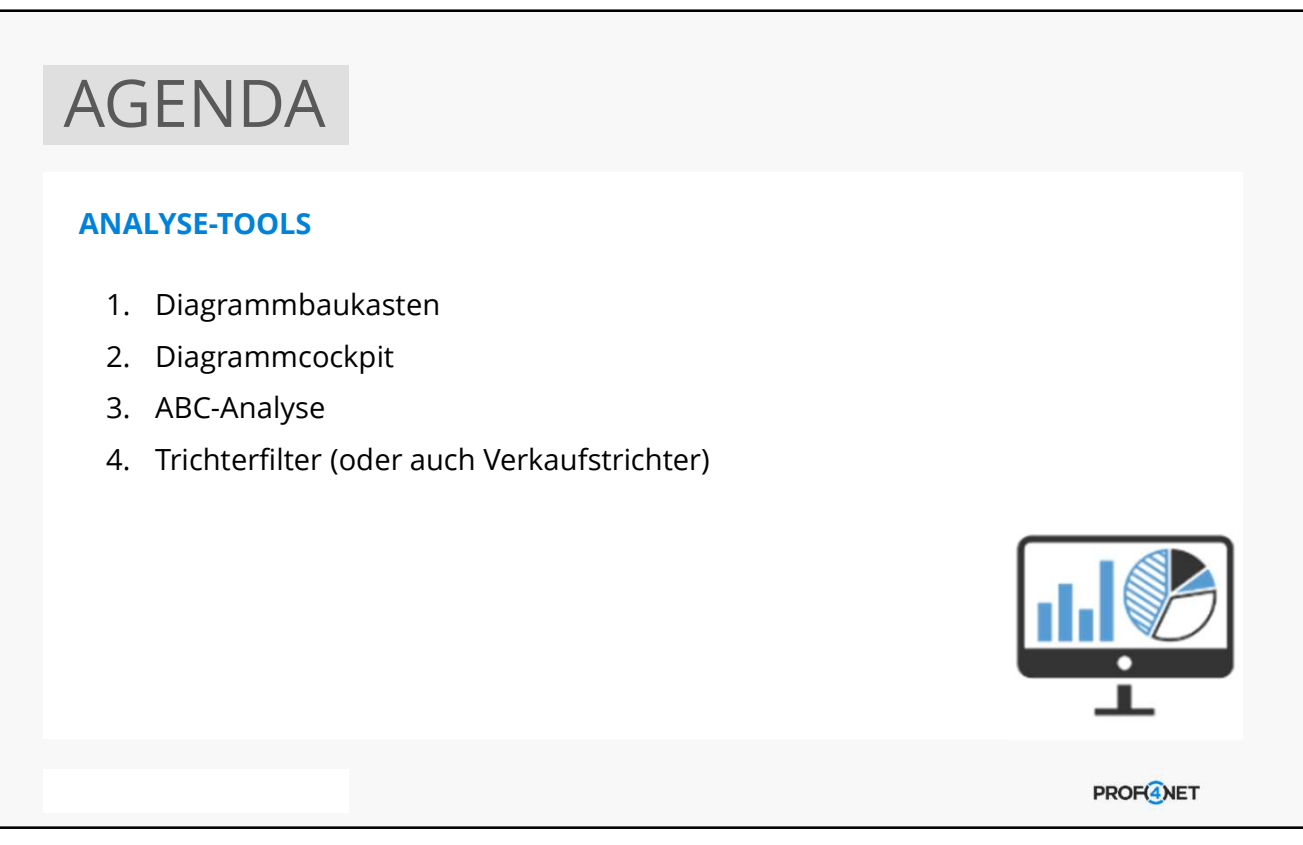

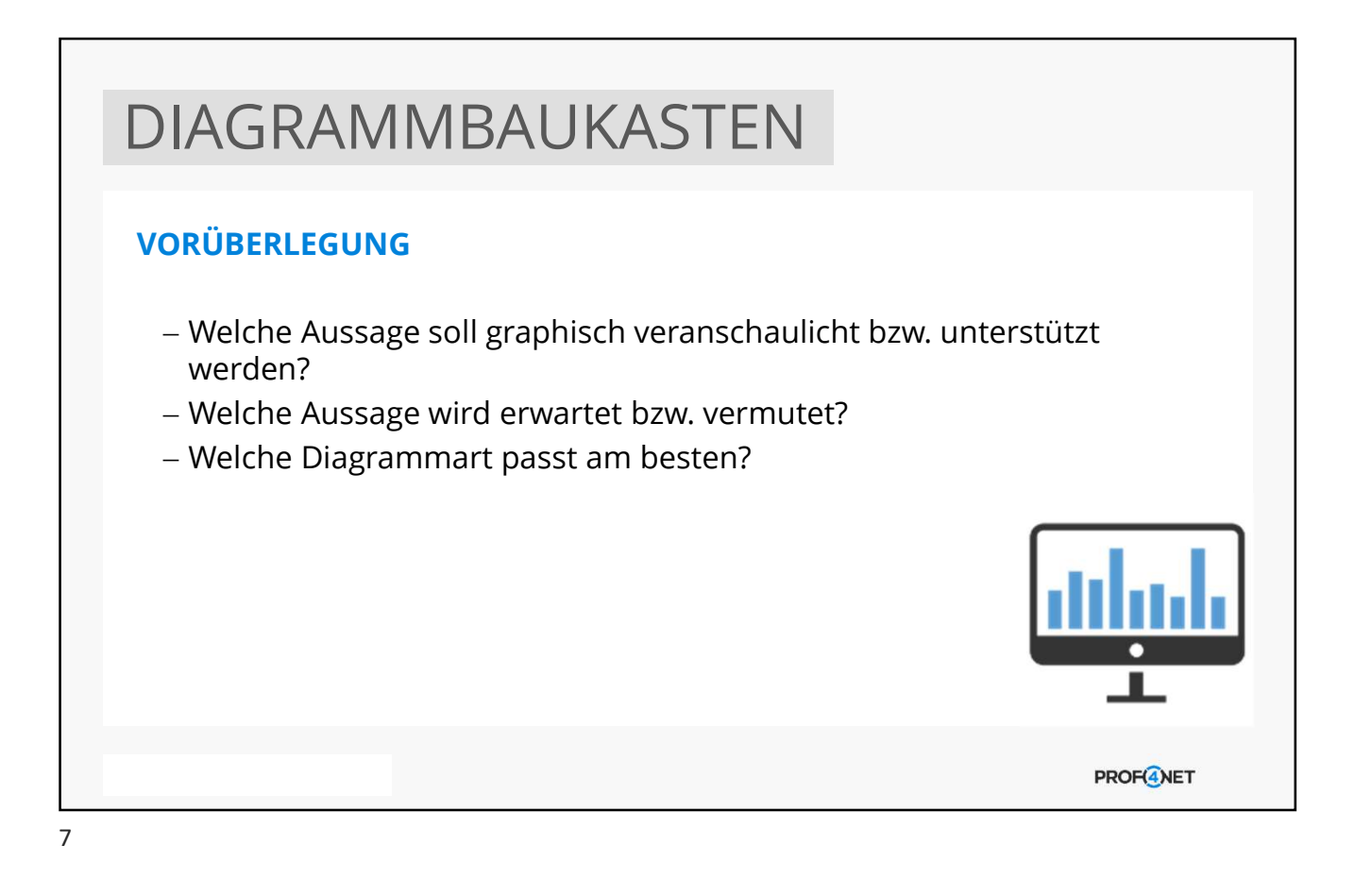

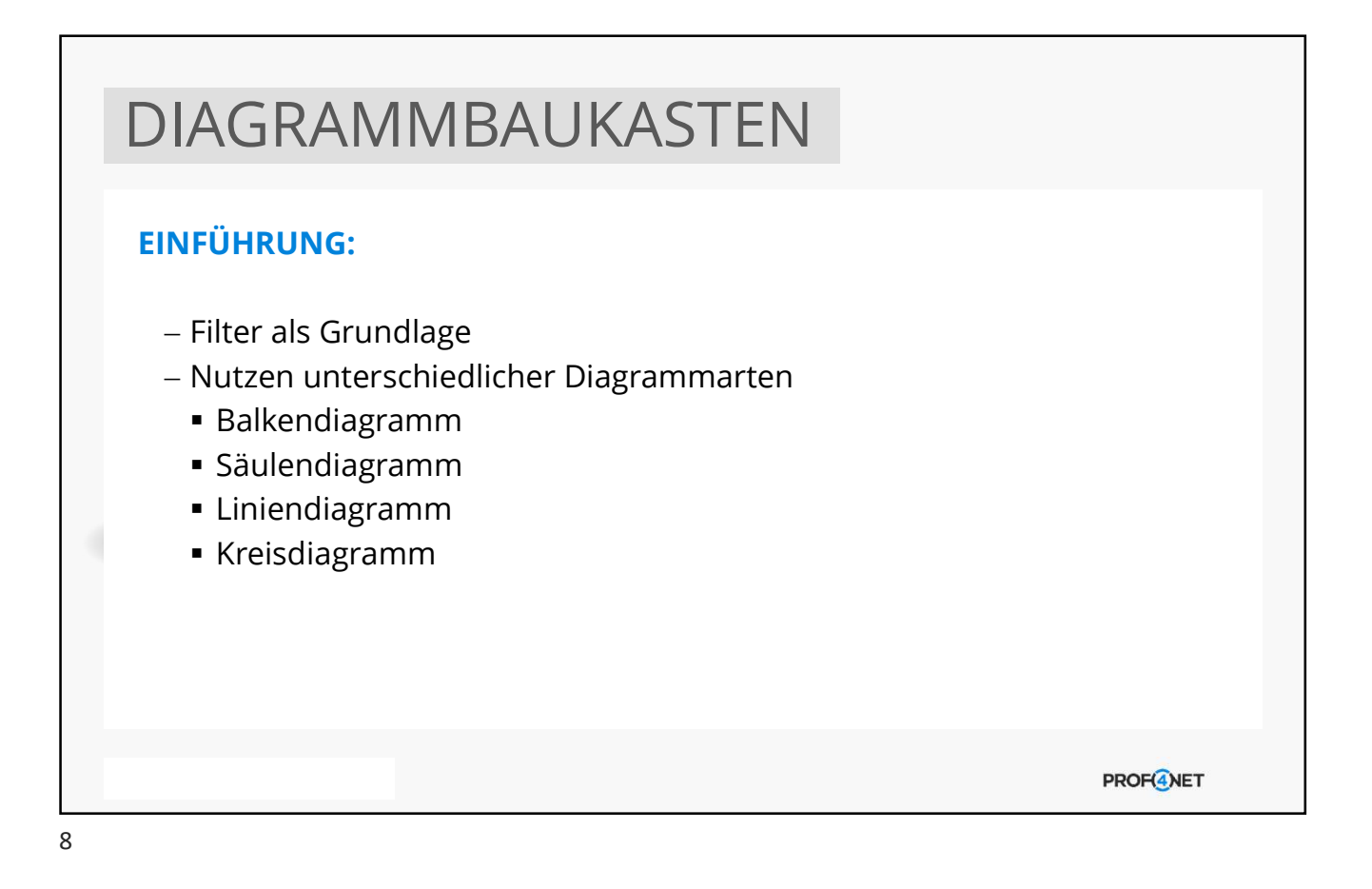

## DIAGRAMMBAUKASTEN ERSTELLEN DES FILTERS: Voraussetzung für die Nutzung des Diagrammbaukastens Einschränkung des Filterergebnisses so weit wie möglich Ausgabe der Inhalte für das Diagramm in der Filterergebnisliste Möglichkeit, Datumsfelder, Benutzernamen und Lagerortbezeichnungen im Nachhinein im Diagramm zu ändern Voraussetzung: als Bedingung im Filter vorhanden Beachten von Sortierungen in der Filterergebnisliste für die korrekte Anzeige auf der Skala im Diagramm **PROFGNET**

## DIAGRAMMBAUKASTEN ERSTELLEN DES FILTERS – AM BEISPIEL LEADS Filterbezeichnung Filterbeschreibung  $\bullet$  $\bullet$ leads aktueller Monat [Monatsdifferenz(Leads-Importdatum)] gleich 0 und **Z** Laufzeit [(Leads-Mandant/Lagerort)] ungleich 0 und [(Leads-Benutzer)] ungleich 0 Leads aktueller Woche [Wochendifferenz(Leads-Importdatum)] gleich 0 und **A** Laufzeit [(Leads-Benutzer)] ungleich 0 und [(Leads-Mandant/Lagerort)] ungleich 0 Leads aktueller Tag [Tagdifferenz(Leads-Importdatum)] gleich 0 und **Z** Laufzeit [(Leads-Mandant/Lagerort)] ungleich 0 und [(Leads-Benutzer)] ungleich 0 **PROF(4)NET**

 $\overline{q}$ 

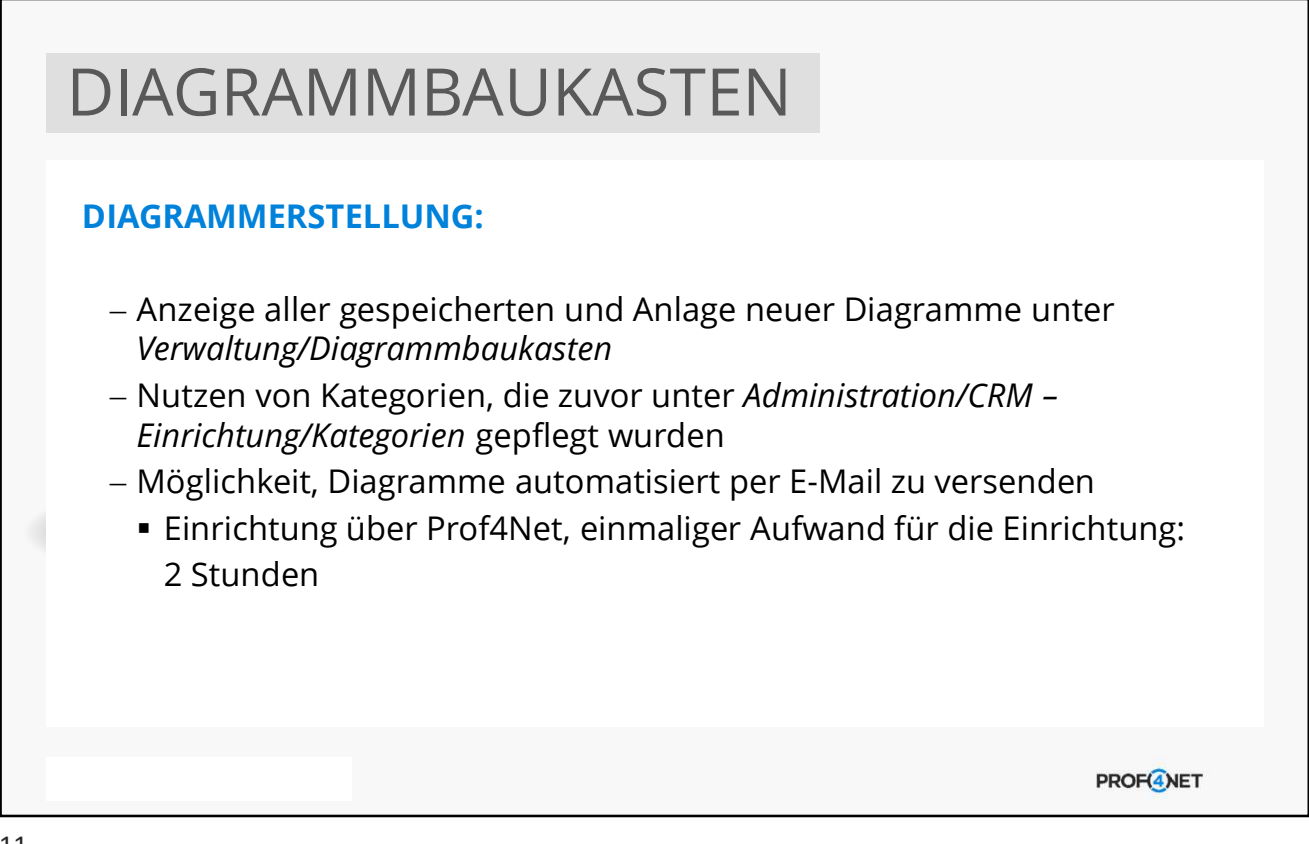

11

#### DIAGRAMMBAUKASTEN DIAGRAMMERSTELLUNG – AM BEISPIEL LEADS Datum **OO** Diagrammtitel OO Kategorie **OO** Filter 00 E-Mails 03.04.2020 Leads aktueller Monat Leadmanagement leads aktueller Monat Q  $\Box$  $06:15$ E-Mail versenden 03.04.2020 Leads aktuelle Woche Leadmanagement Leads aktueller Woche  $\ddot{\circ}$  $\Box$ 06:15 E-Mail versenden 03.04.2020 Leads aktueller Tag Leadmanagement Leads aktueller Tag R  $\Box$ 06:15 E-Mail versenden **PROF(4)NET**

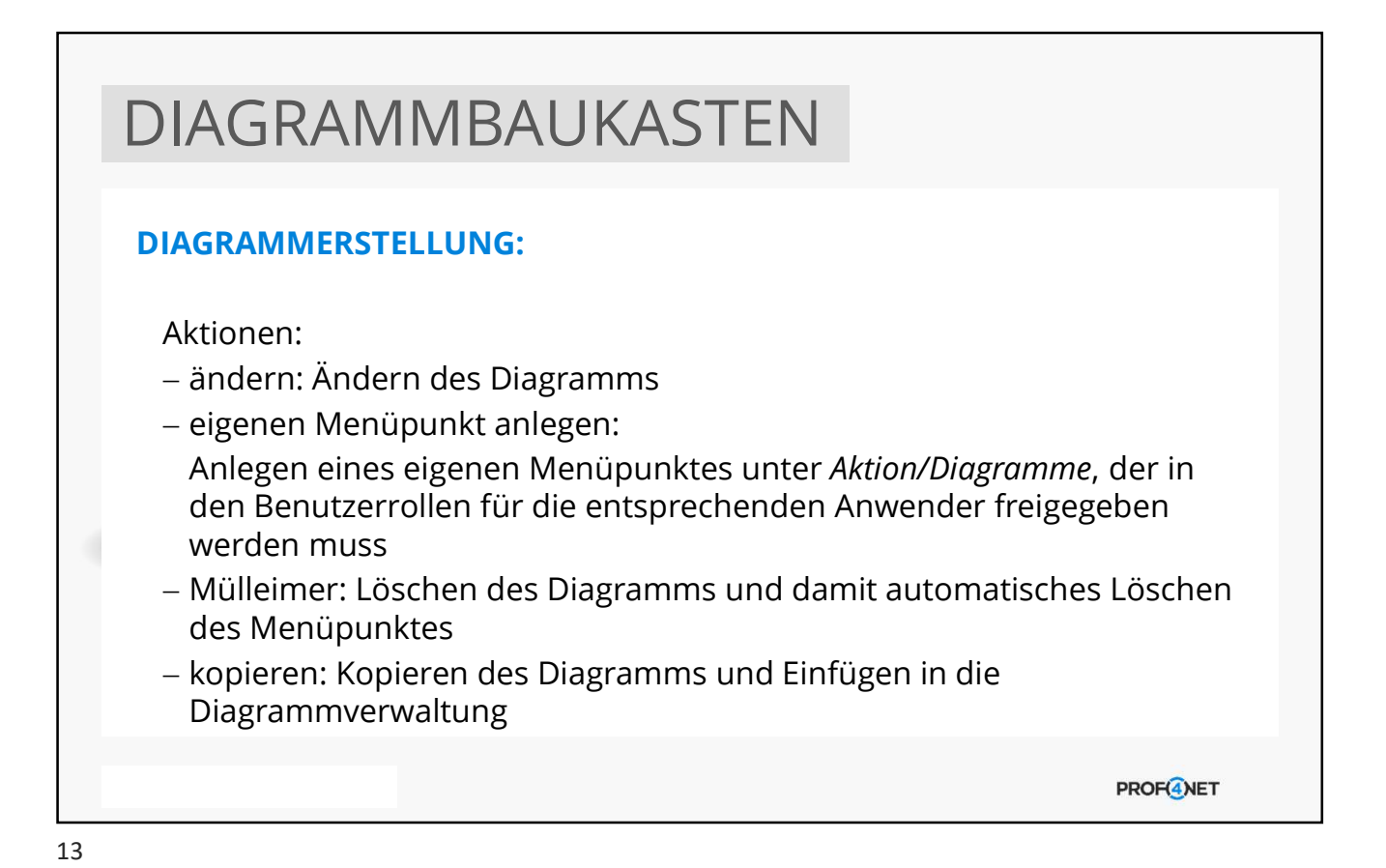

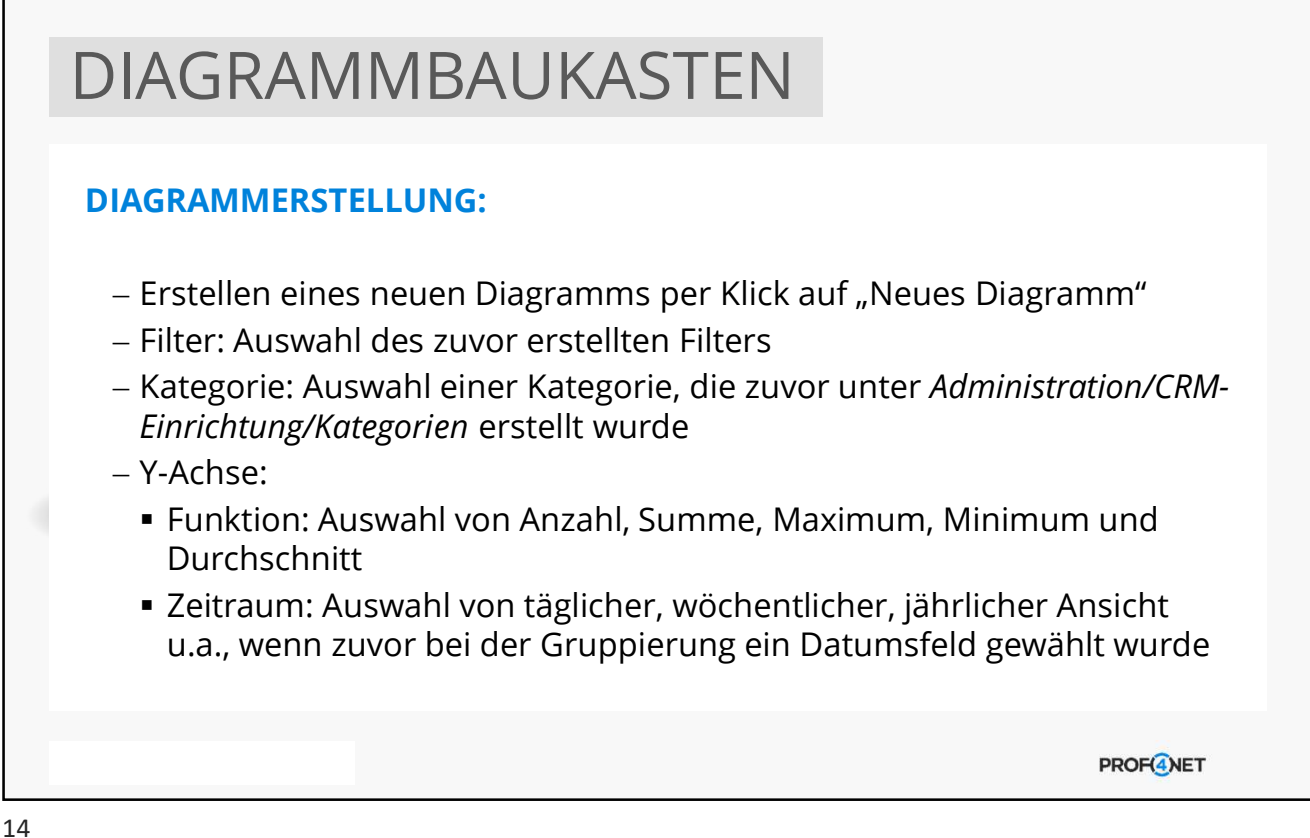

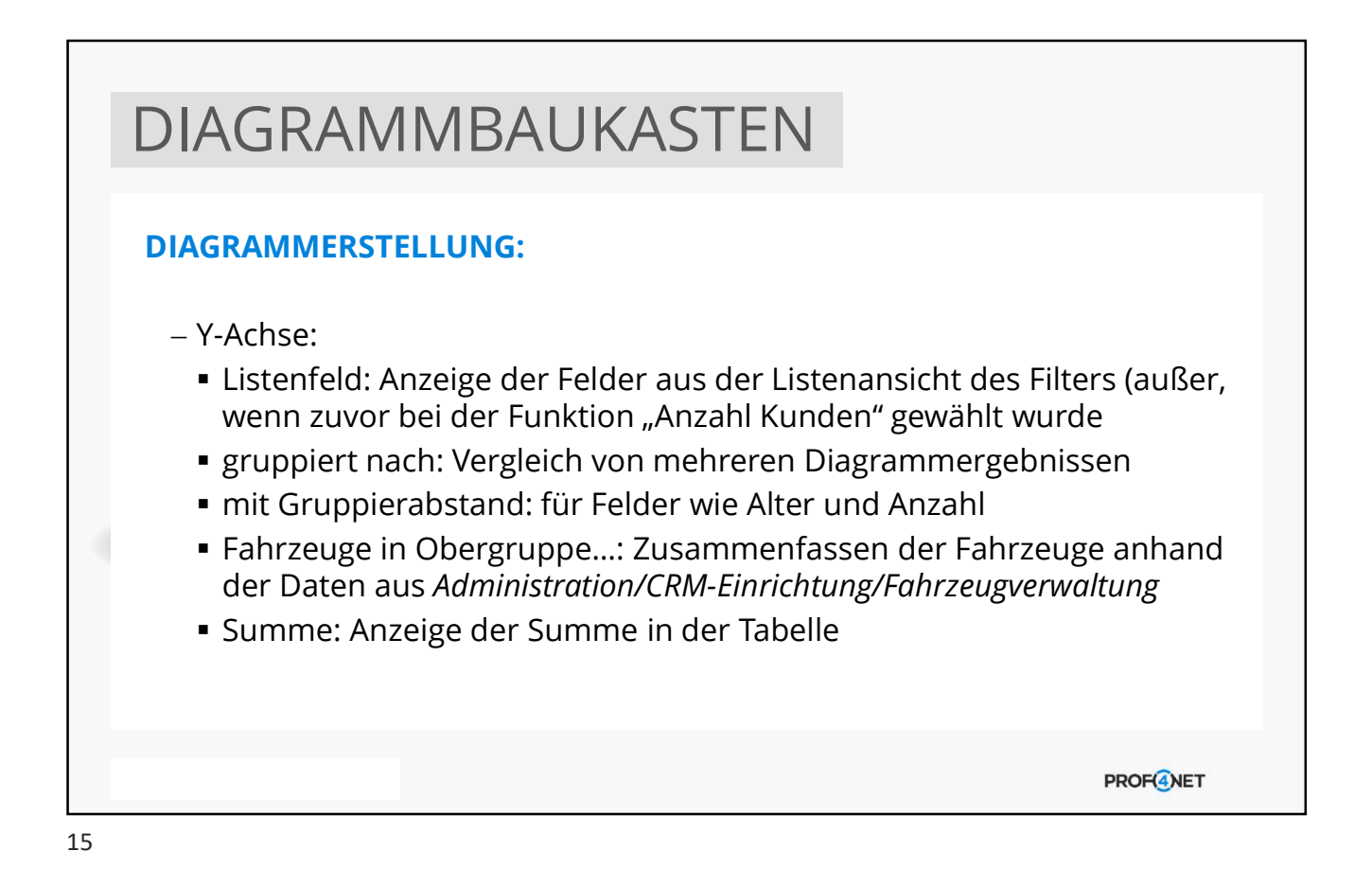

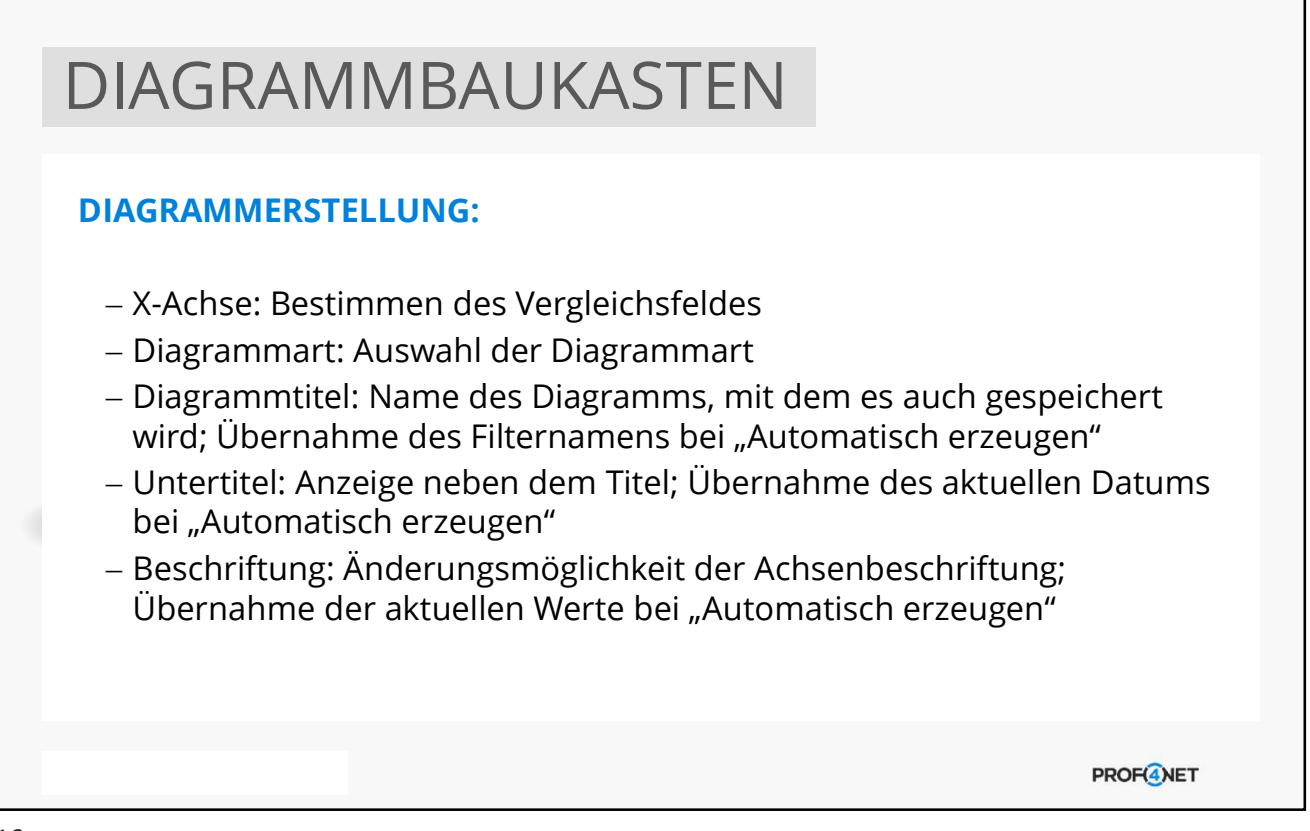

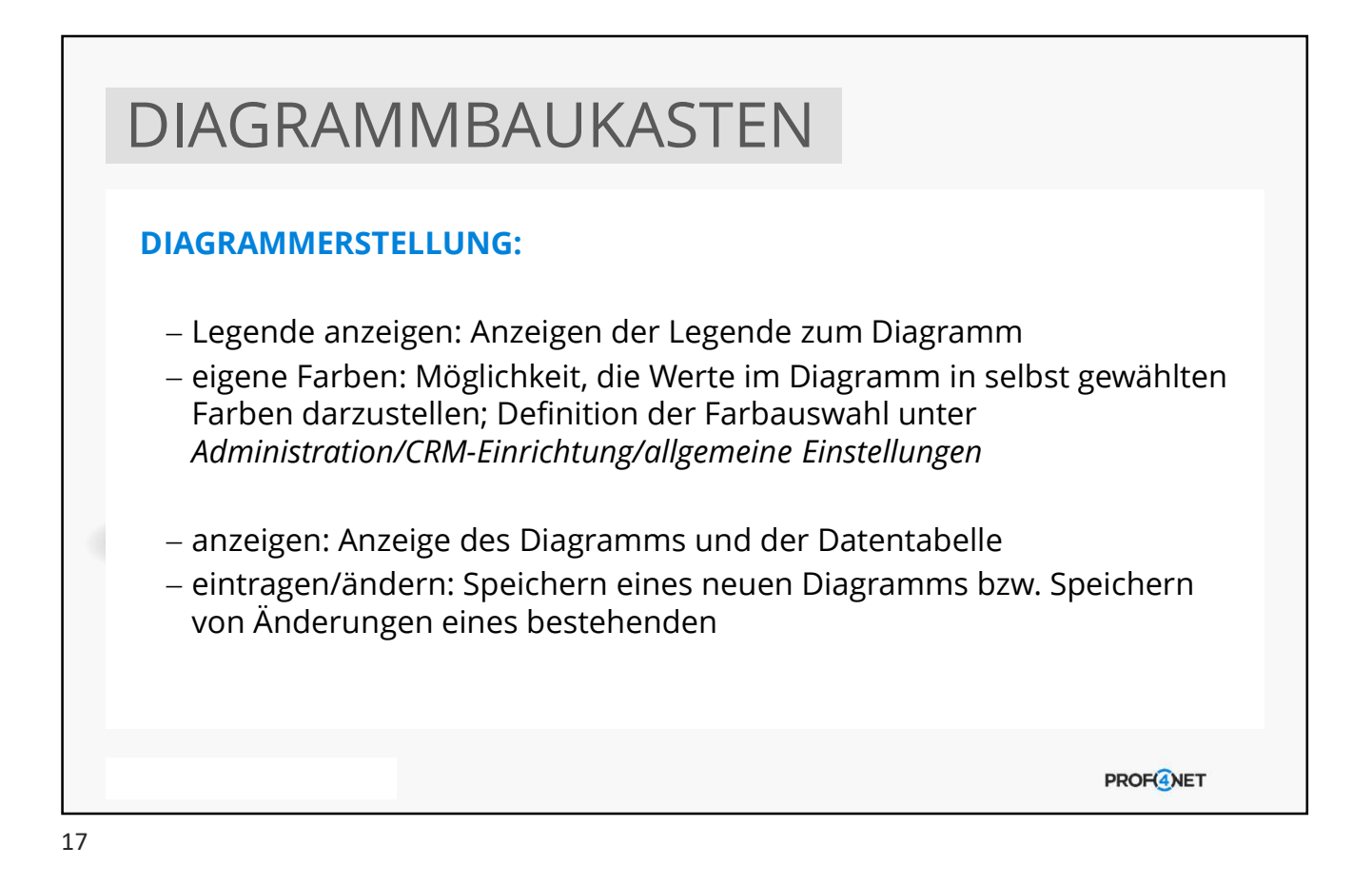

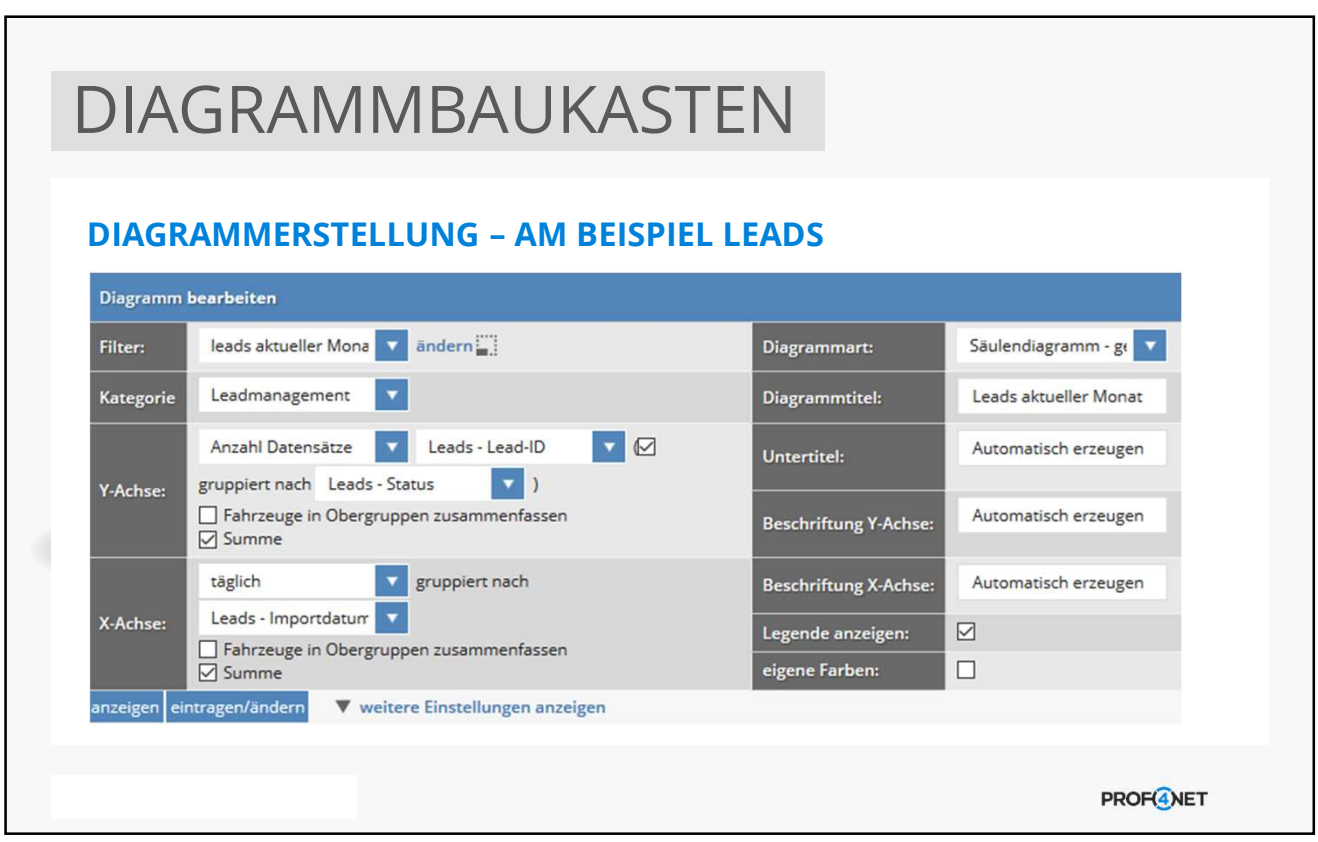

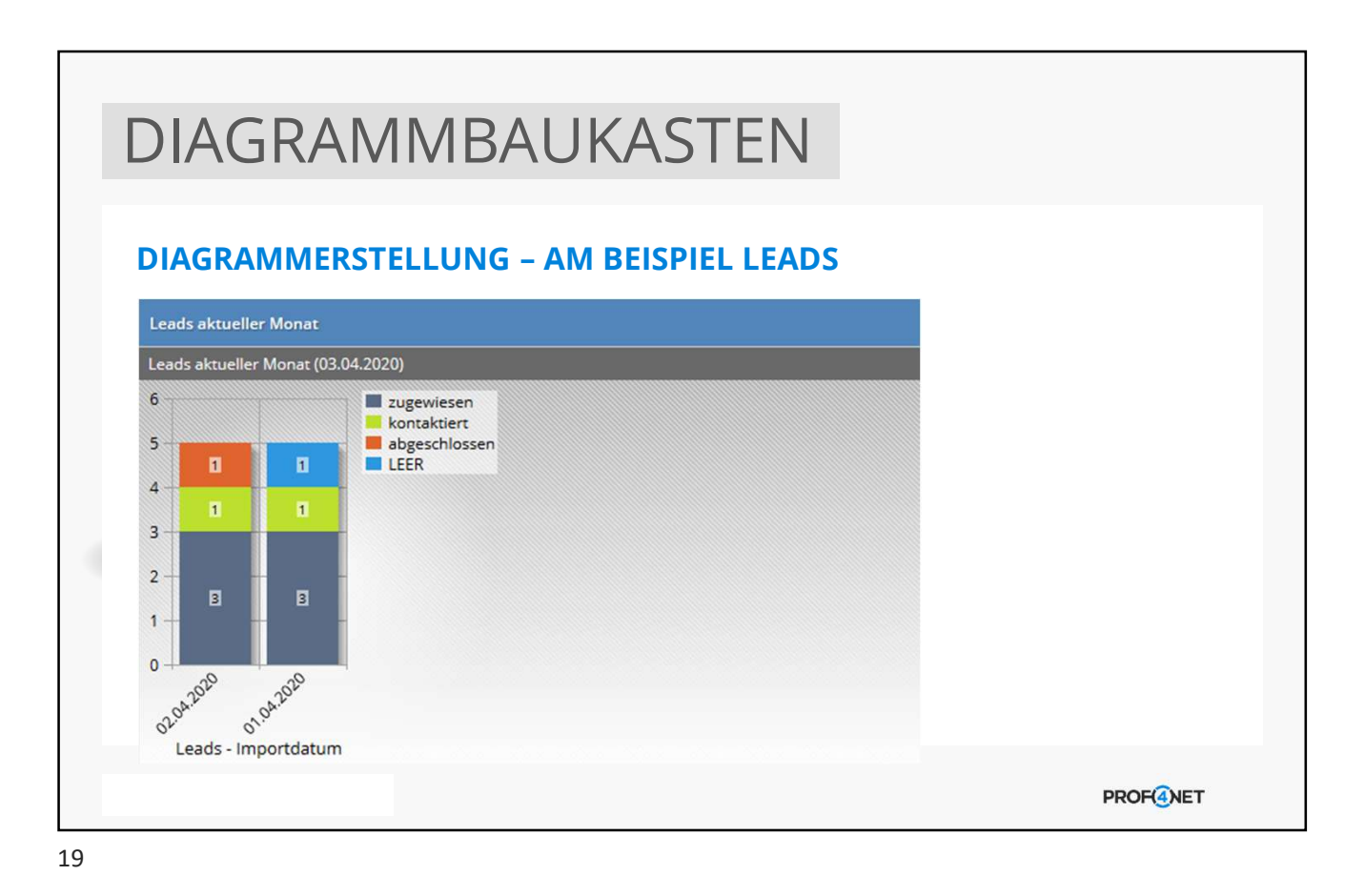

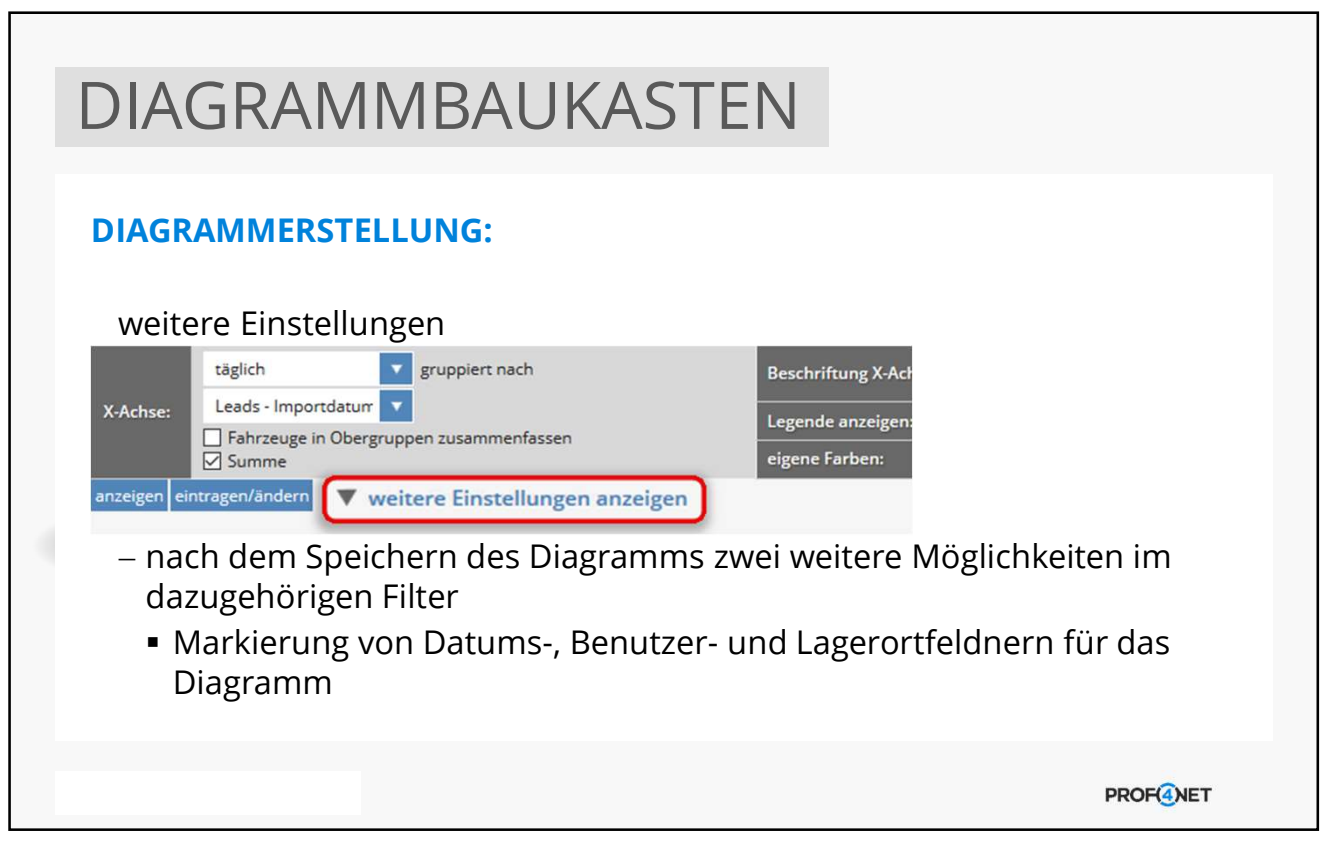

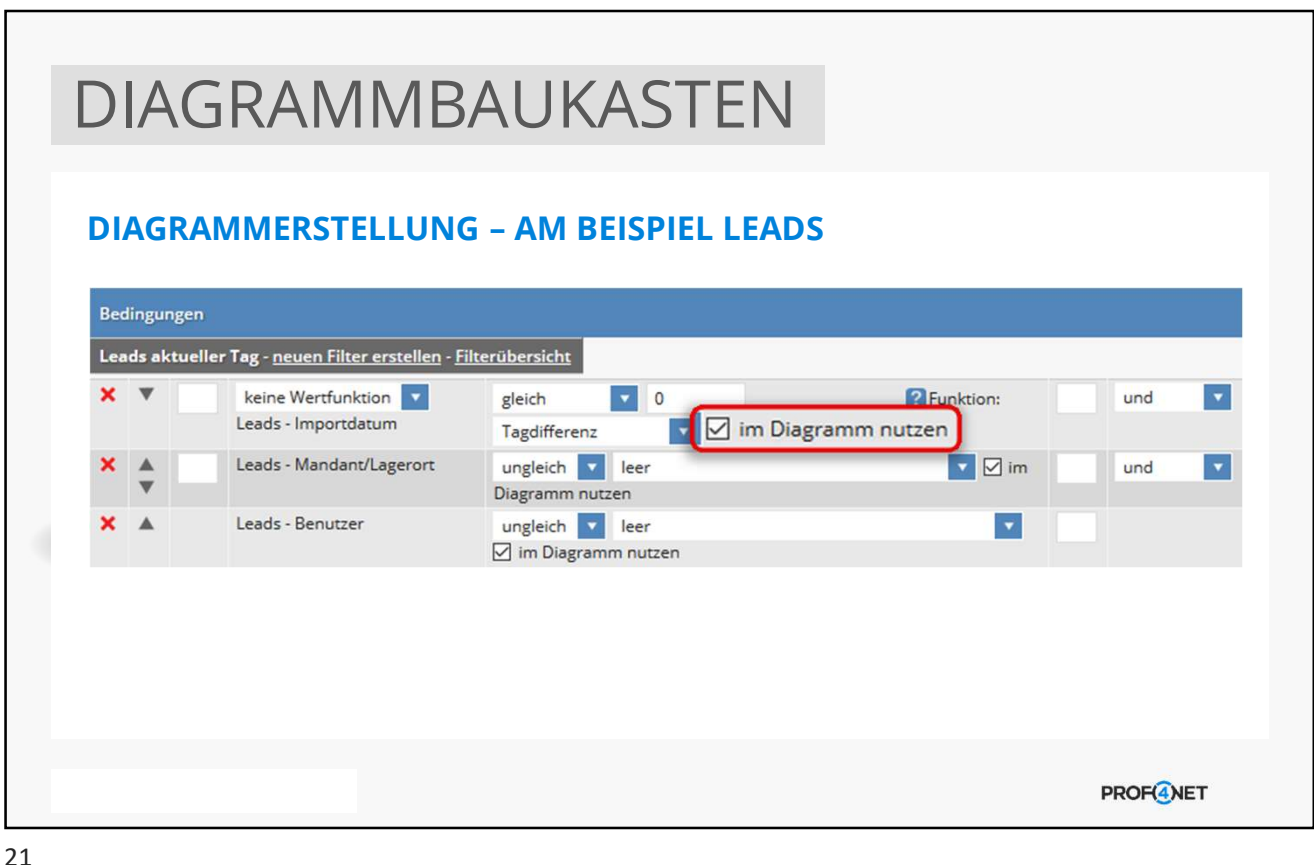

DIAGRAMMBAUKASTEN DIAGRAMMERSTELLUNG: Übernahme der Sortierung während des Speicherns des Filters Filter speichern (Änderung: Leads aktueller Tag) 1: Leads - Importdatum v absteigend  $\overline{\bullet}$  2: keine Sortierung aufsteigend  $\boxed{\smash{\bigtriangledown}}$  im Diagramm nutzen Limitierung: / ab Datensatz: 0 **PROF<sup>4</sup>NET** 

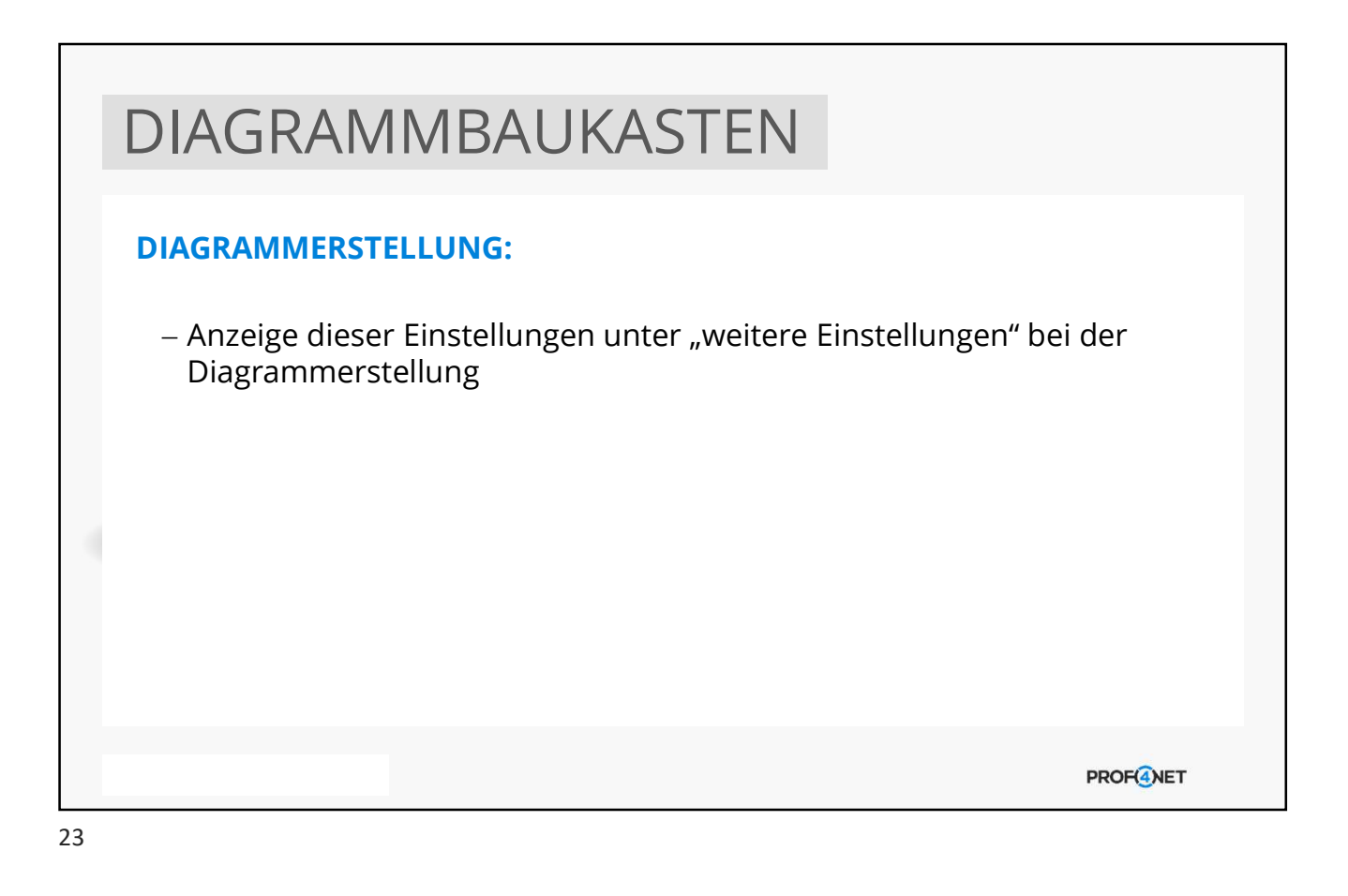

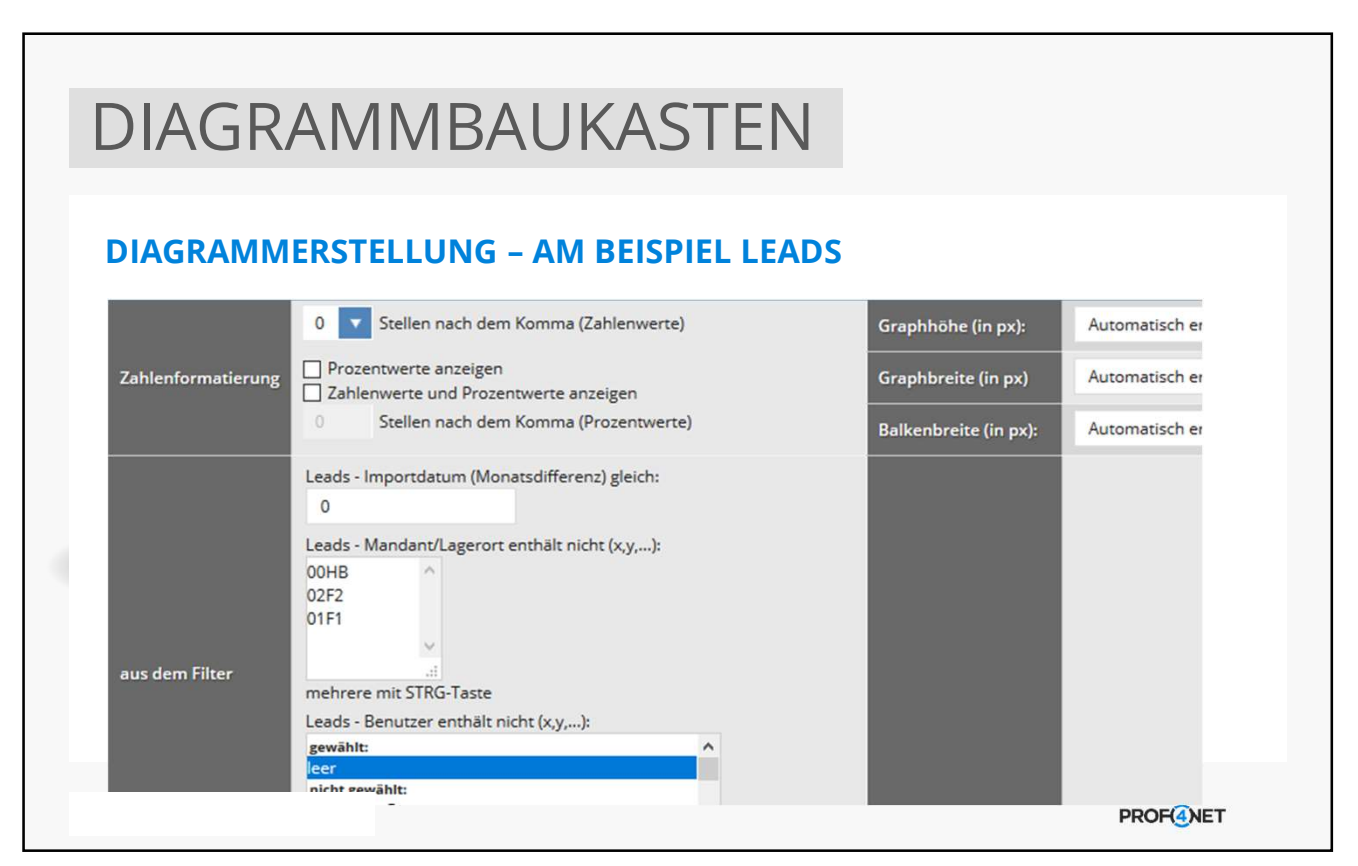

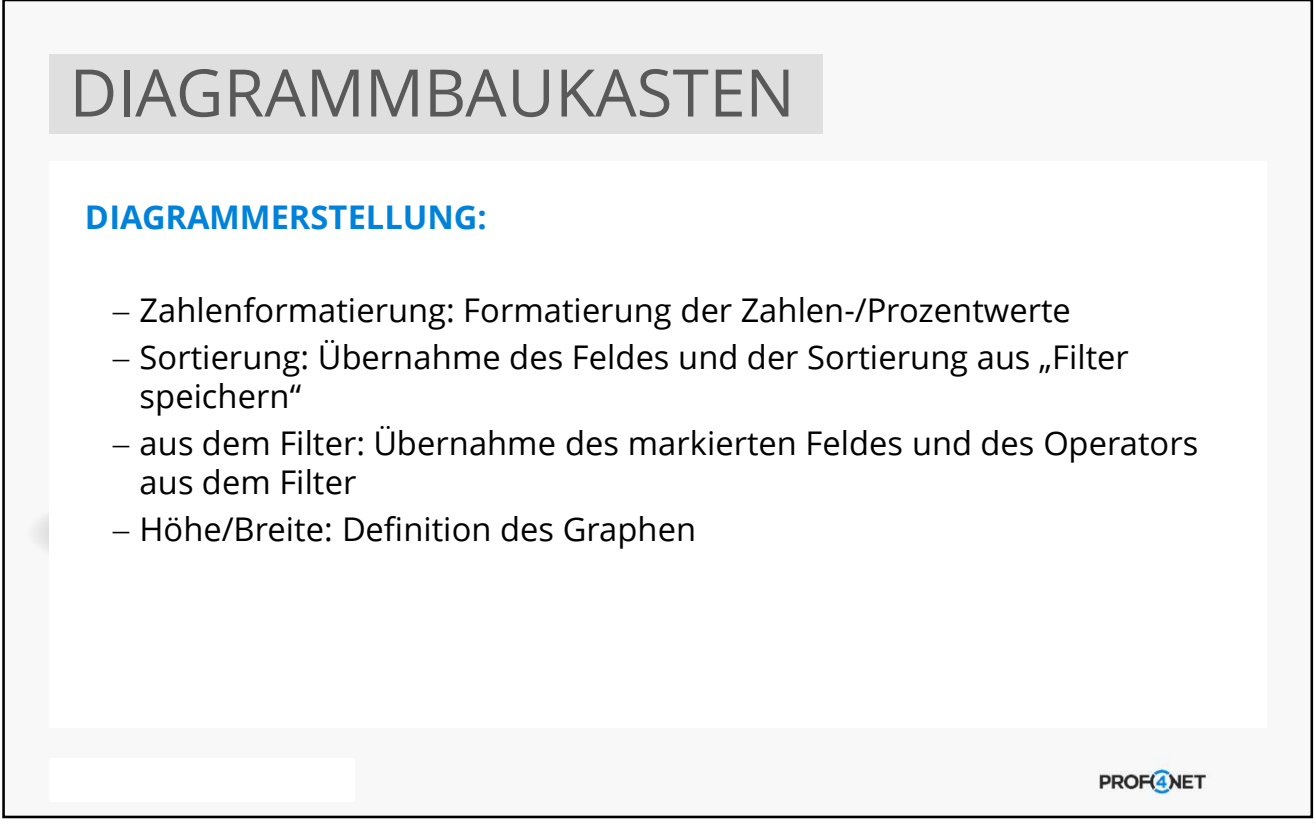

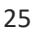

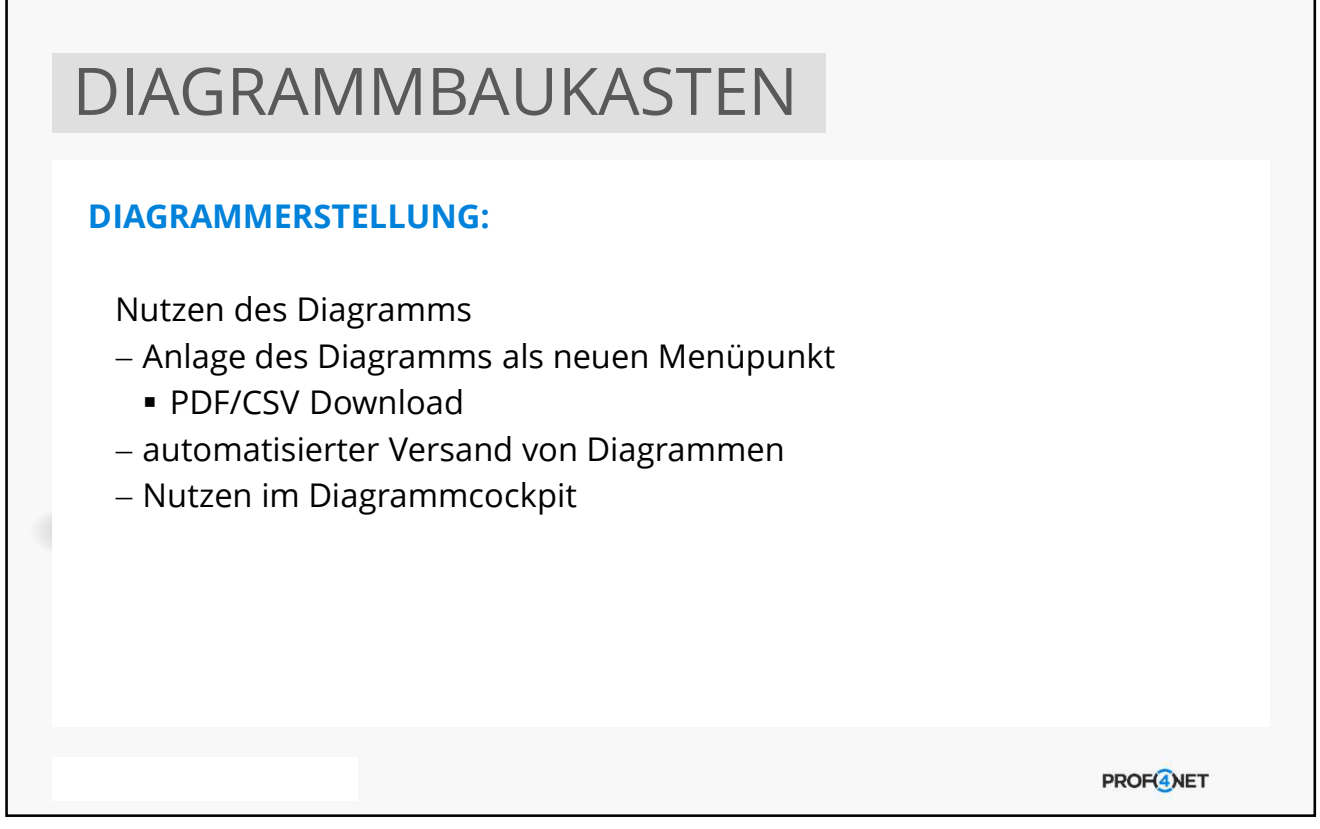

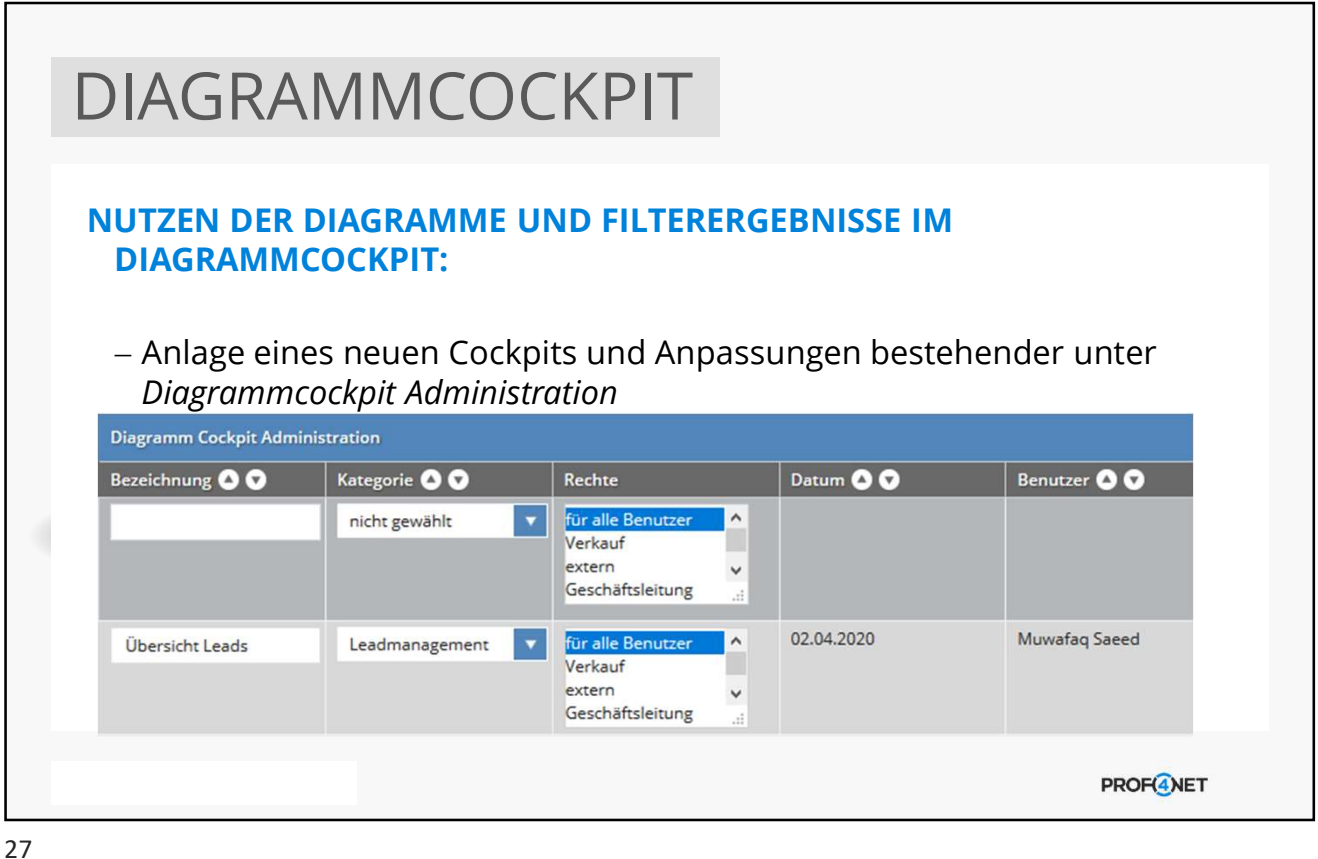

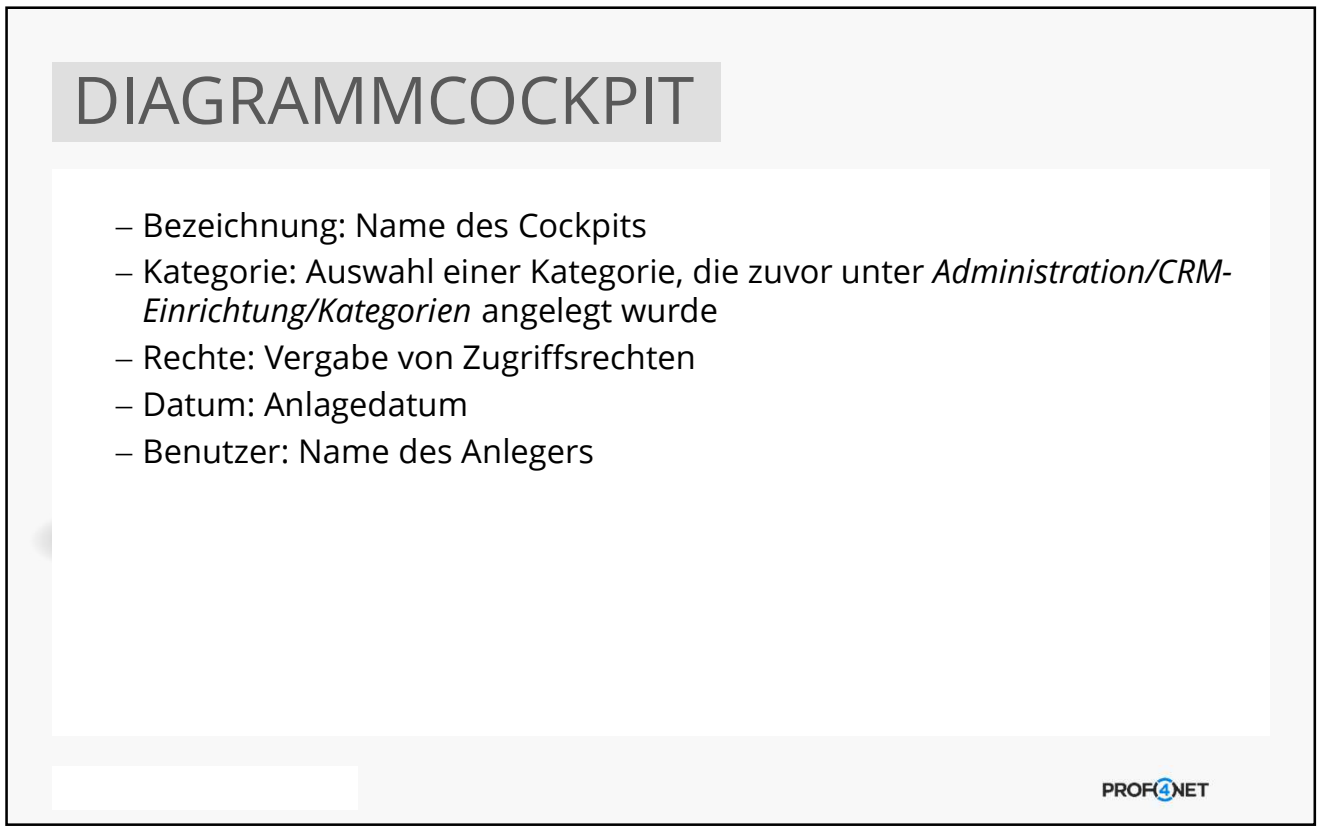

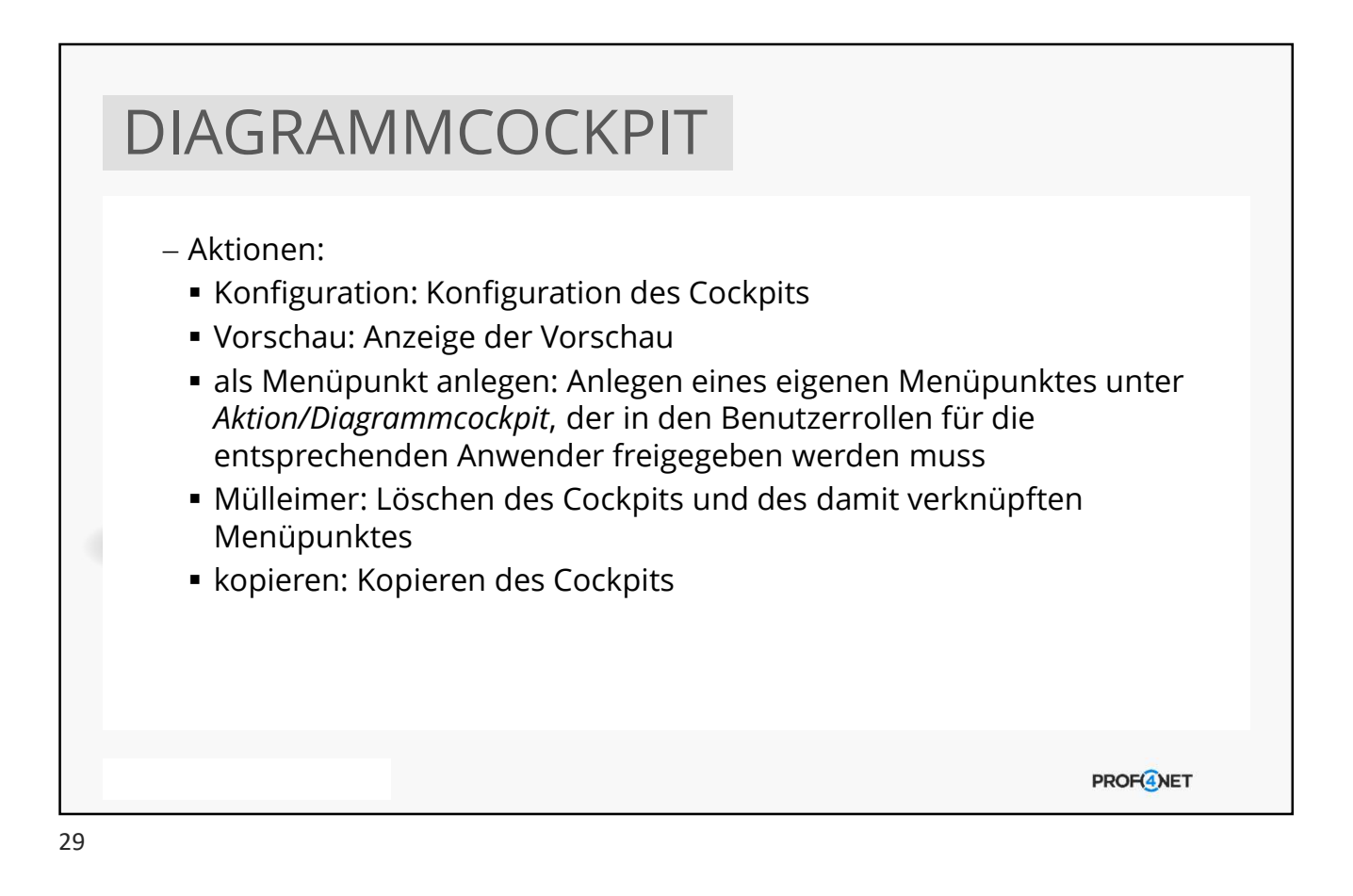

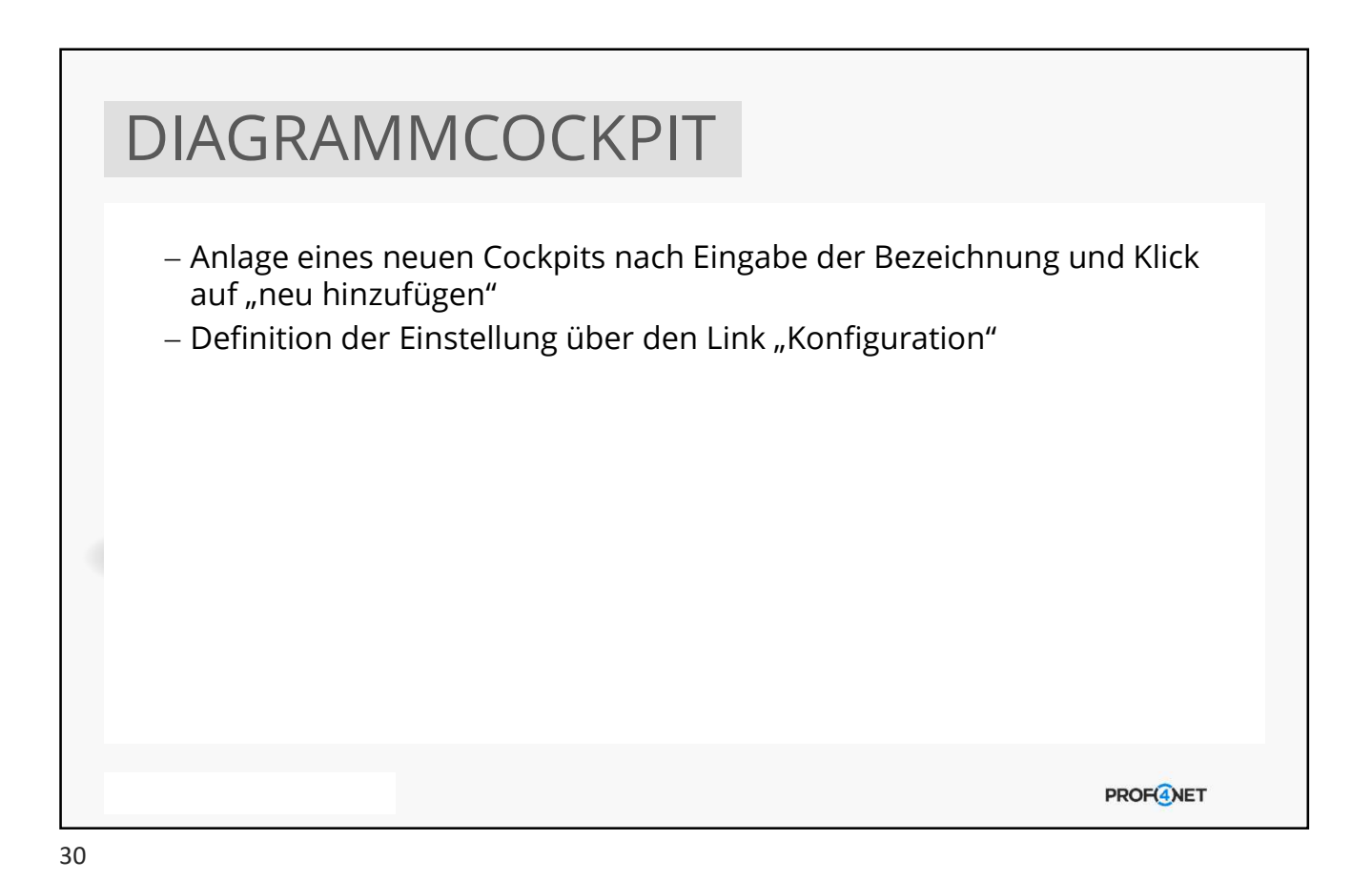

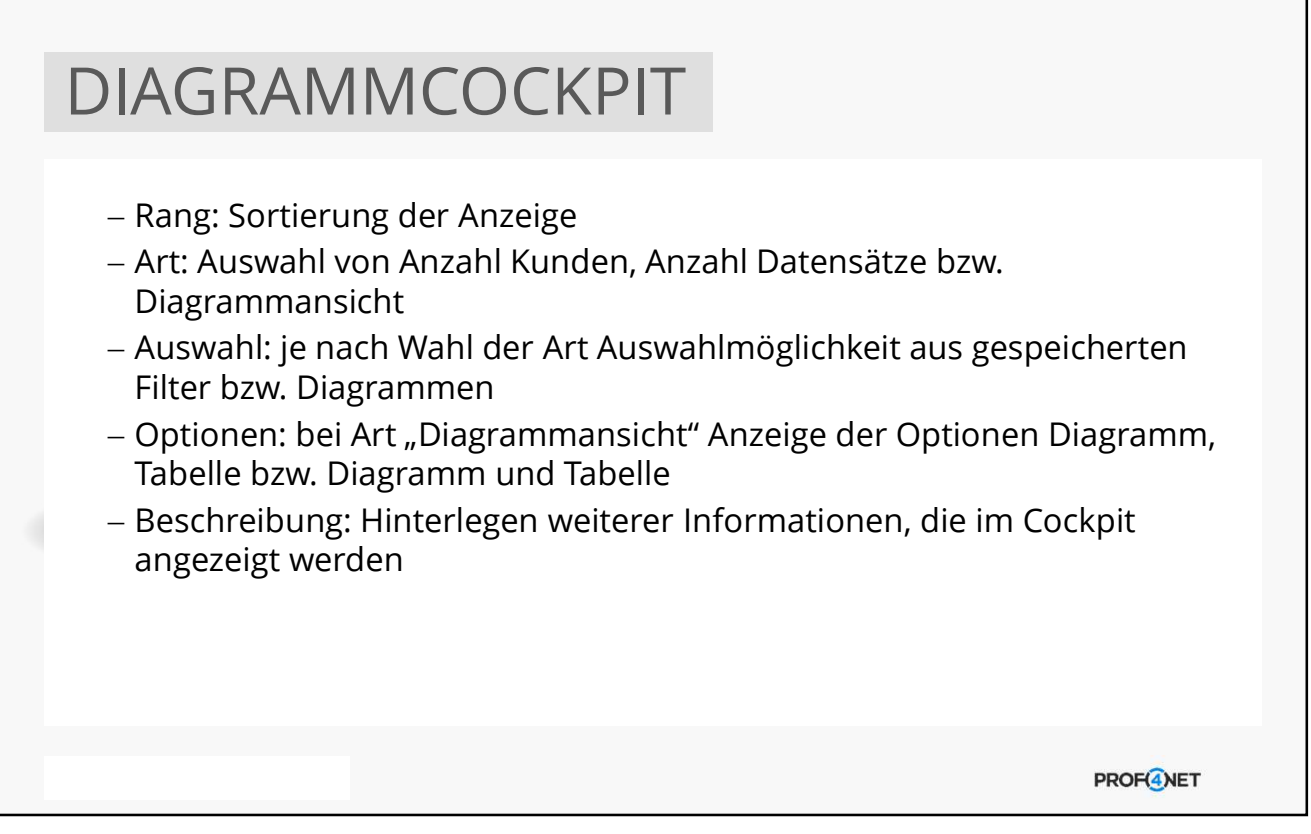

31

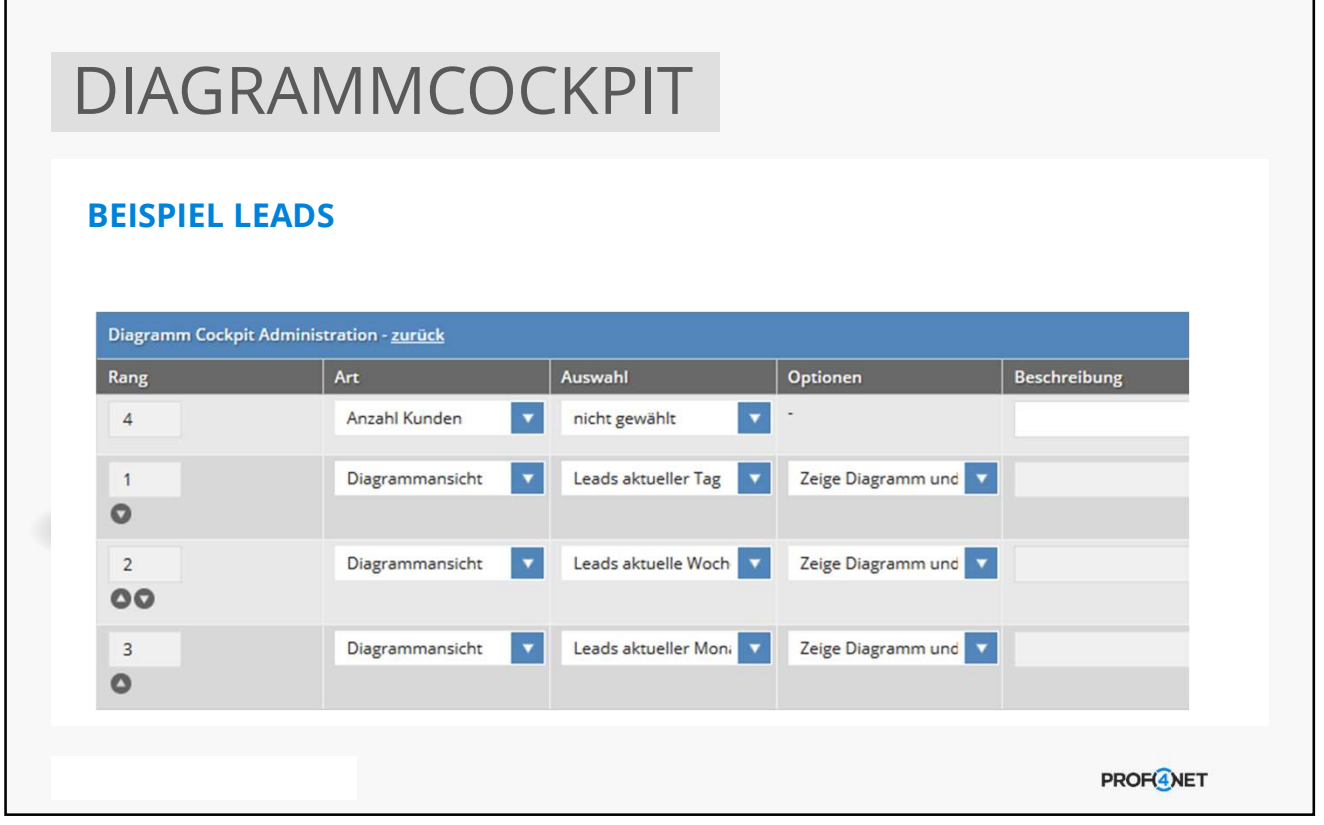

32

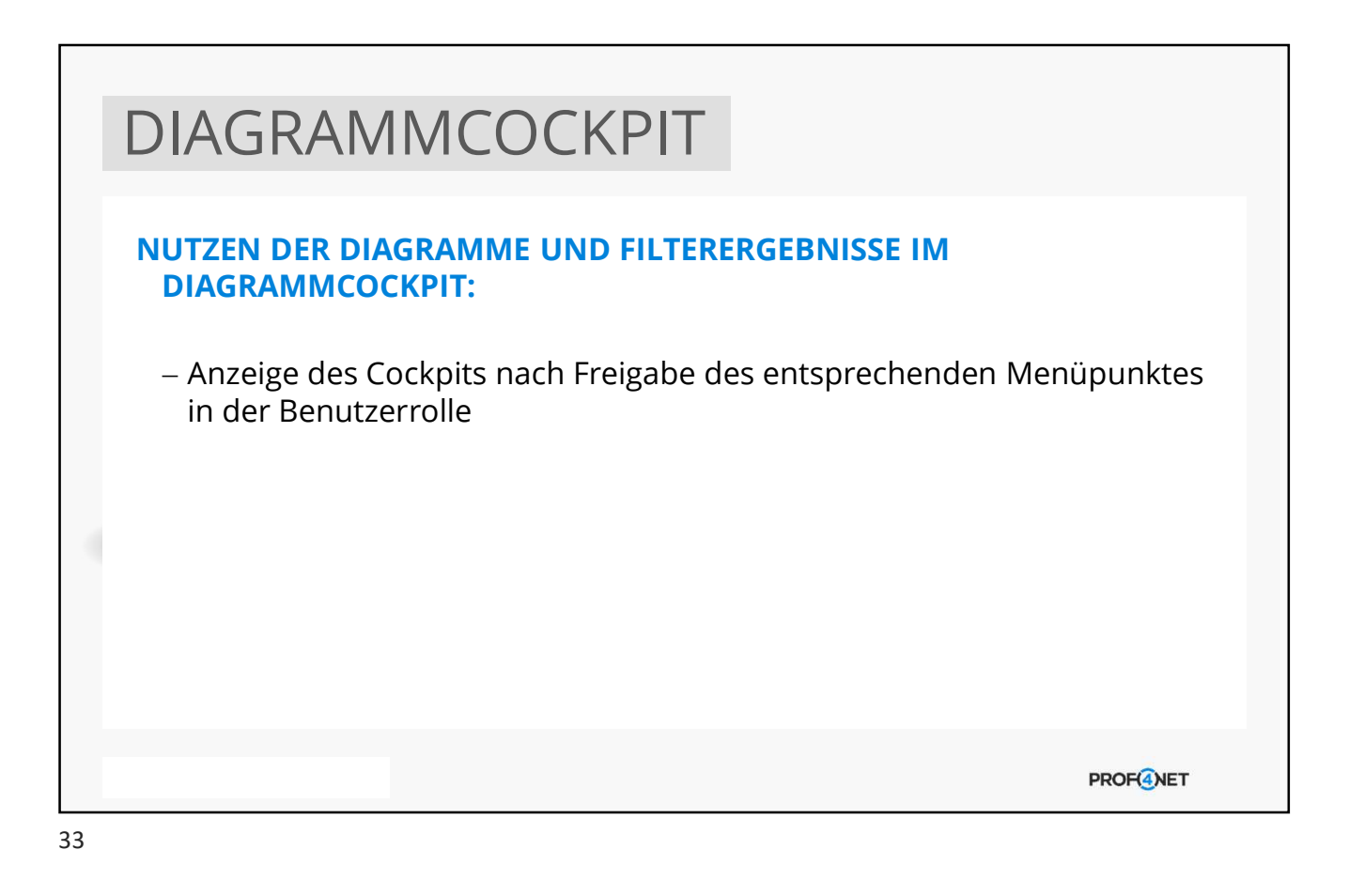

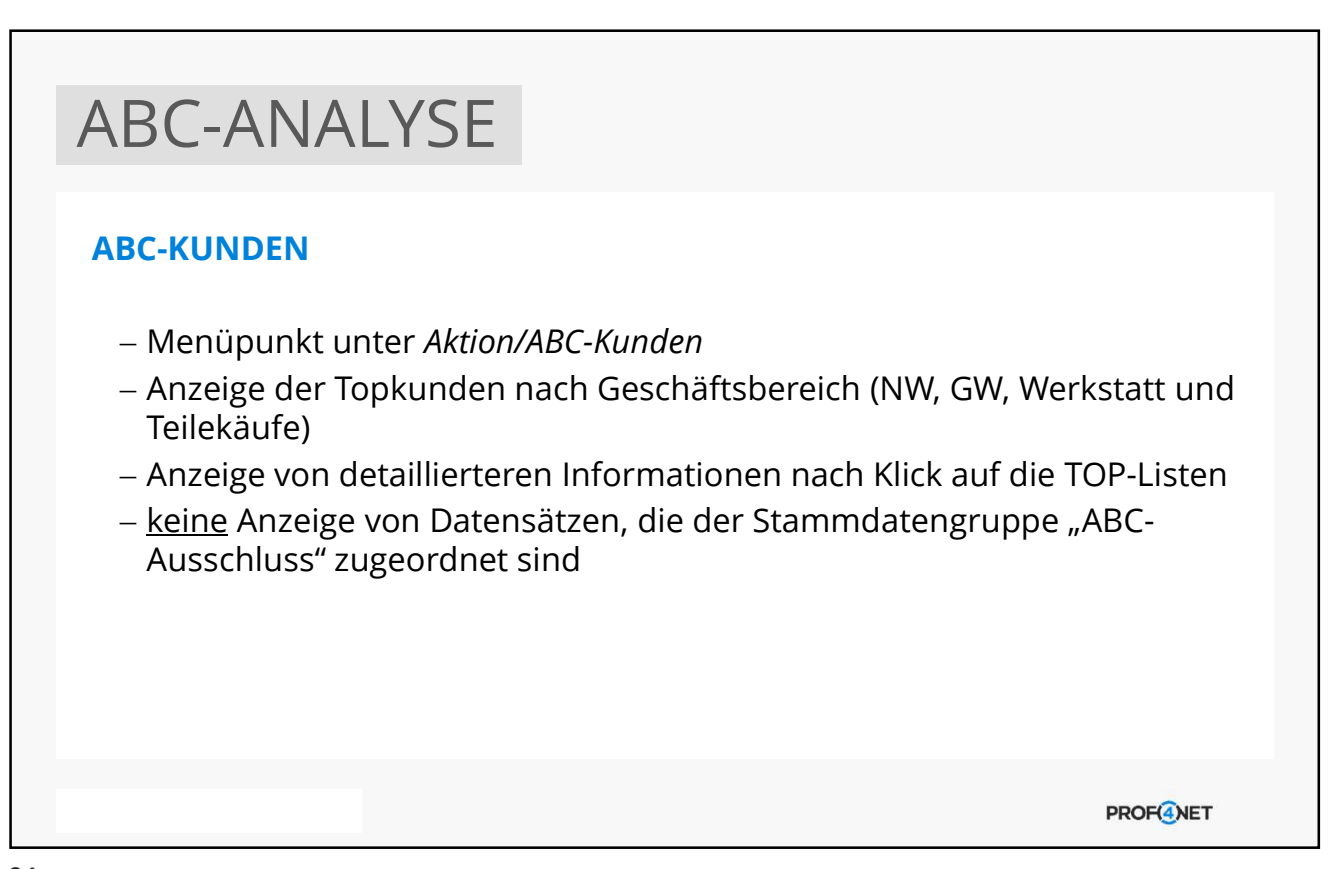

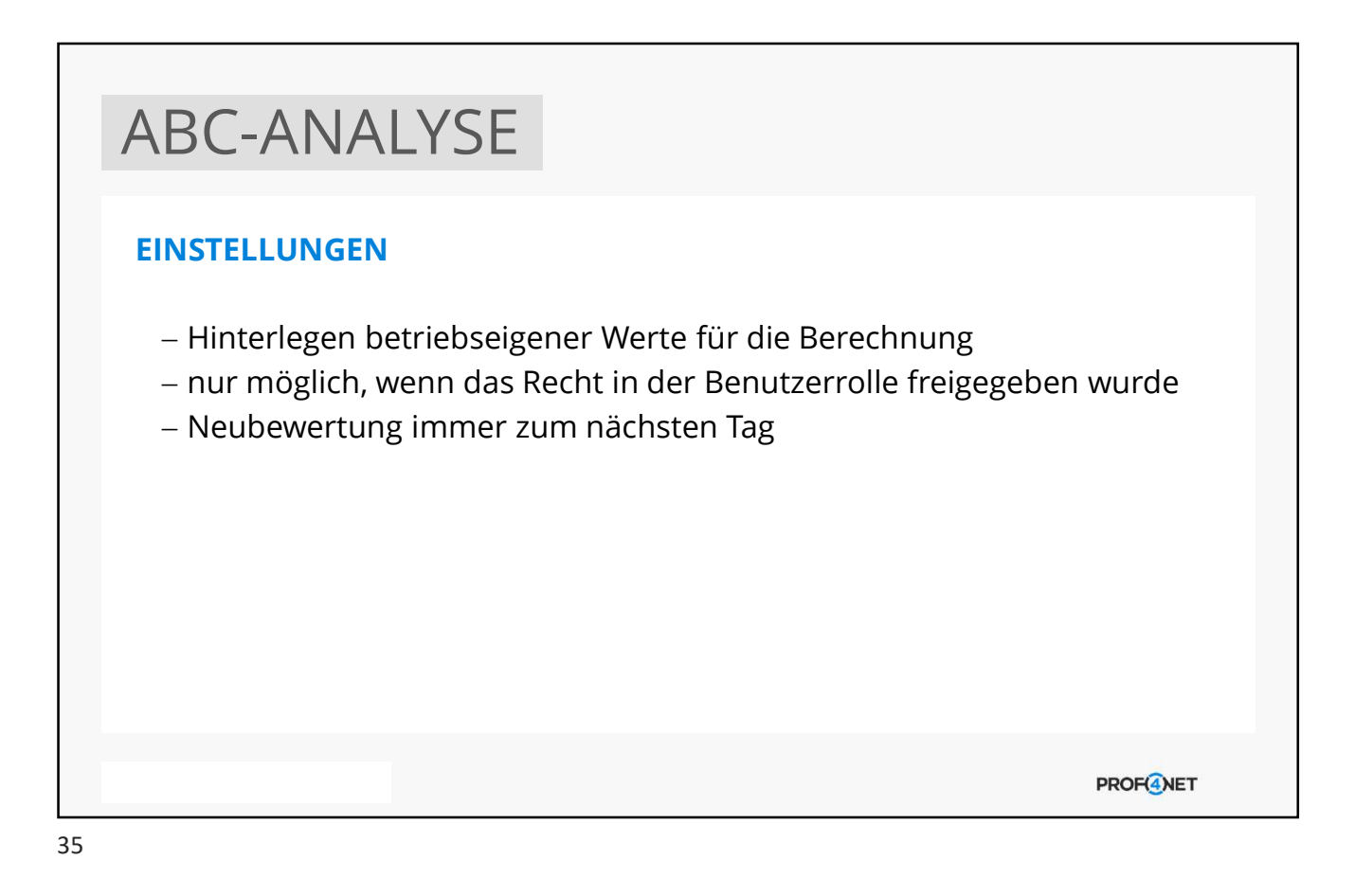

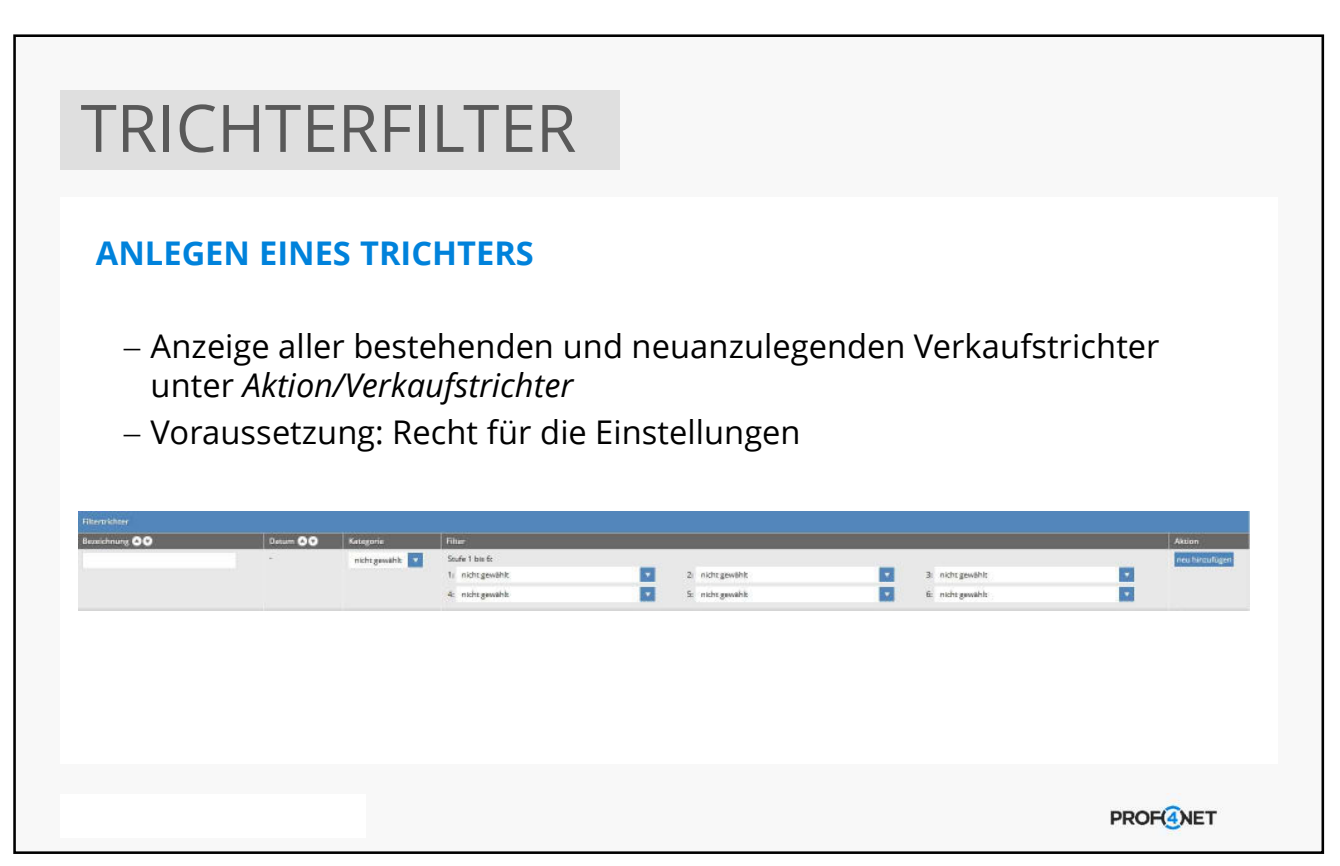

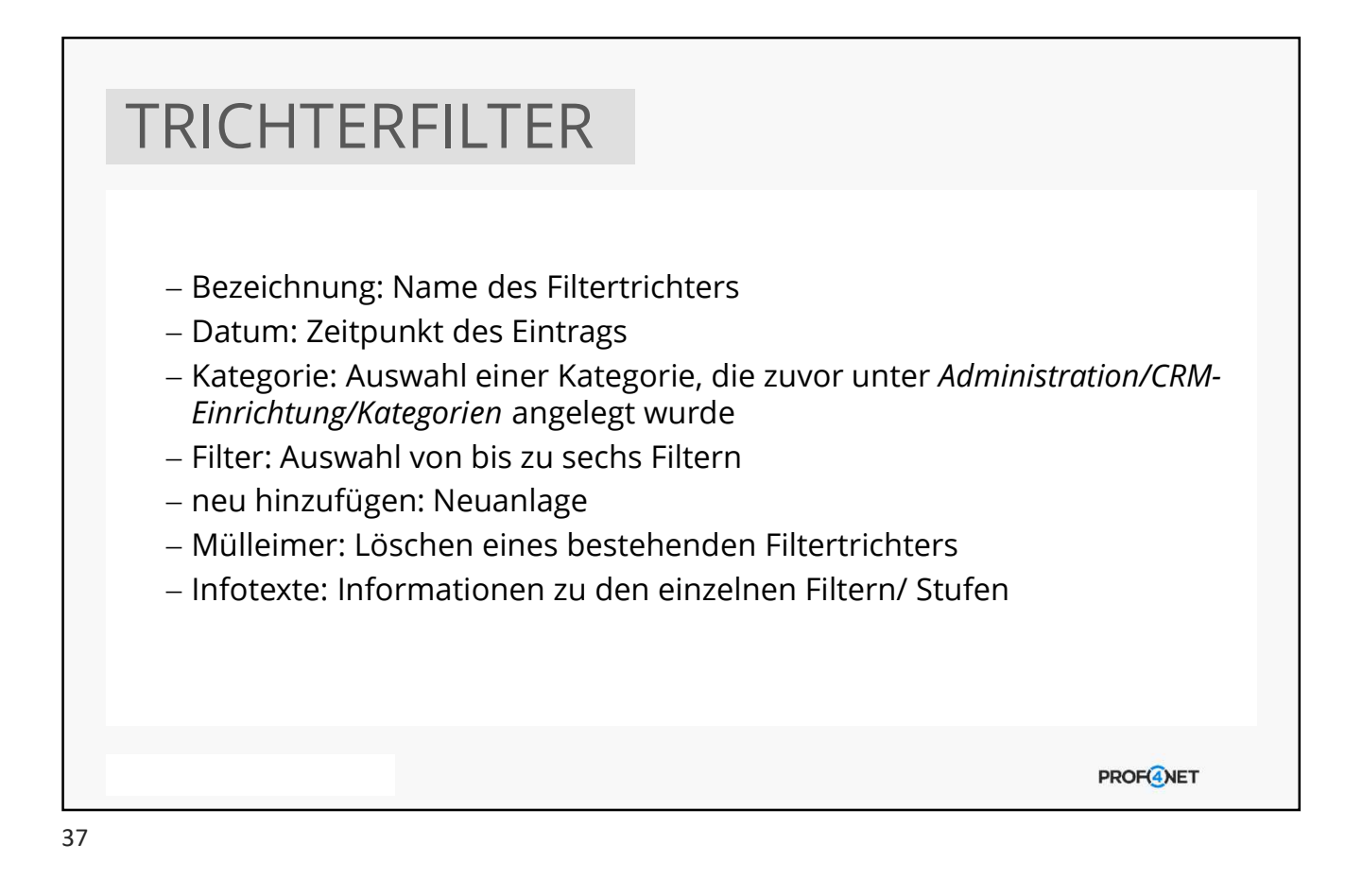

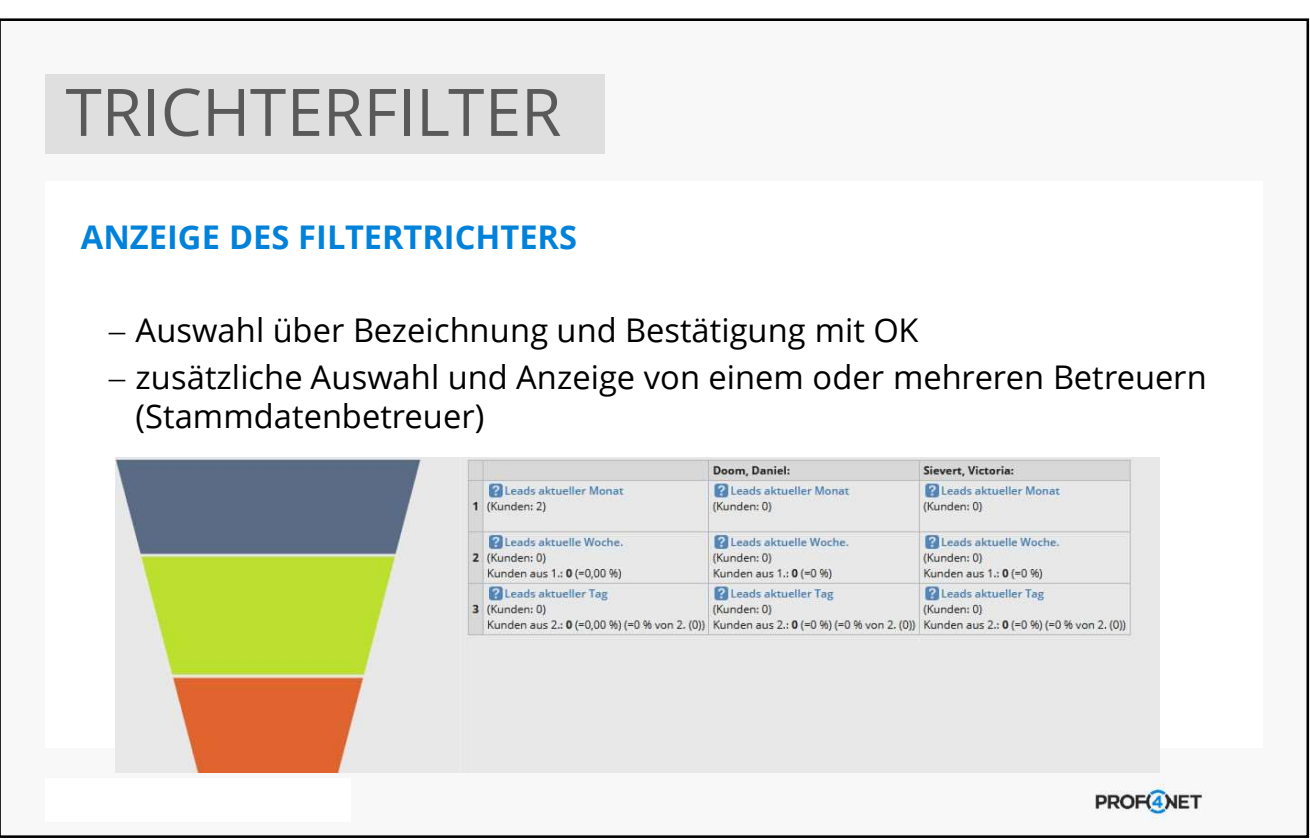

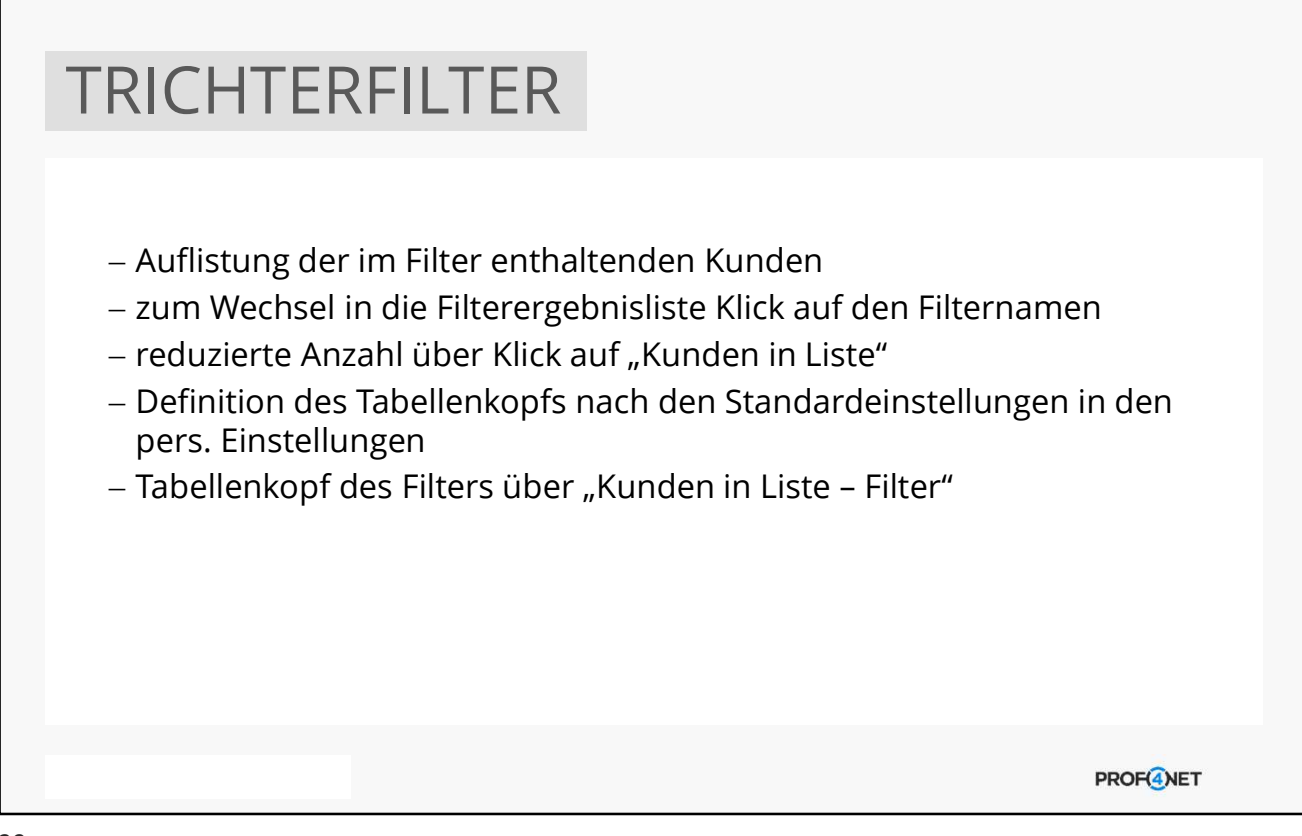

39

# ZUSAMMENFASSUNG

## ANALYSE-TOOLS

- 1. Diagrammbaukasten
- 2. Diagrammcockpit
- 3. ABC-Analyse
- 4. Trichterfilter (oder auch Verkaufstrichter)

**PROF<sup>4</sup>NET** 

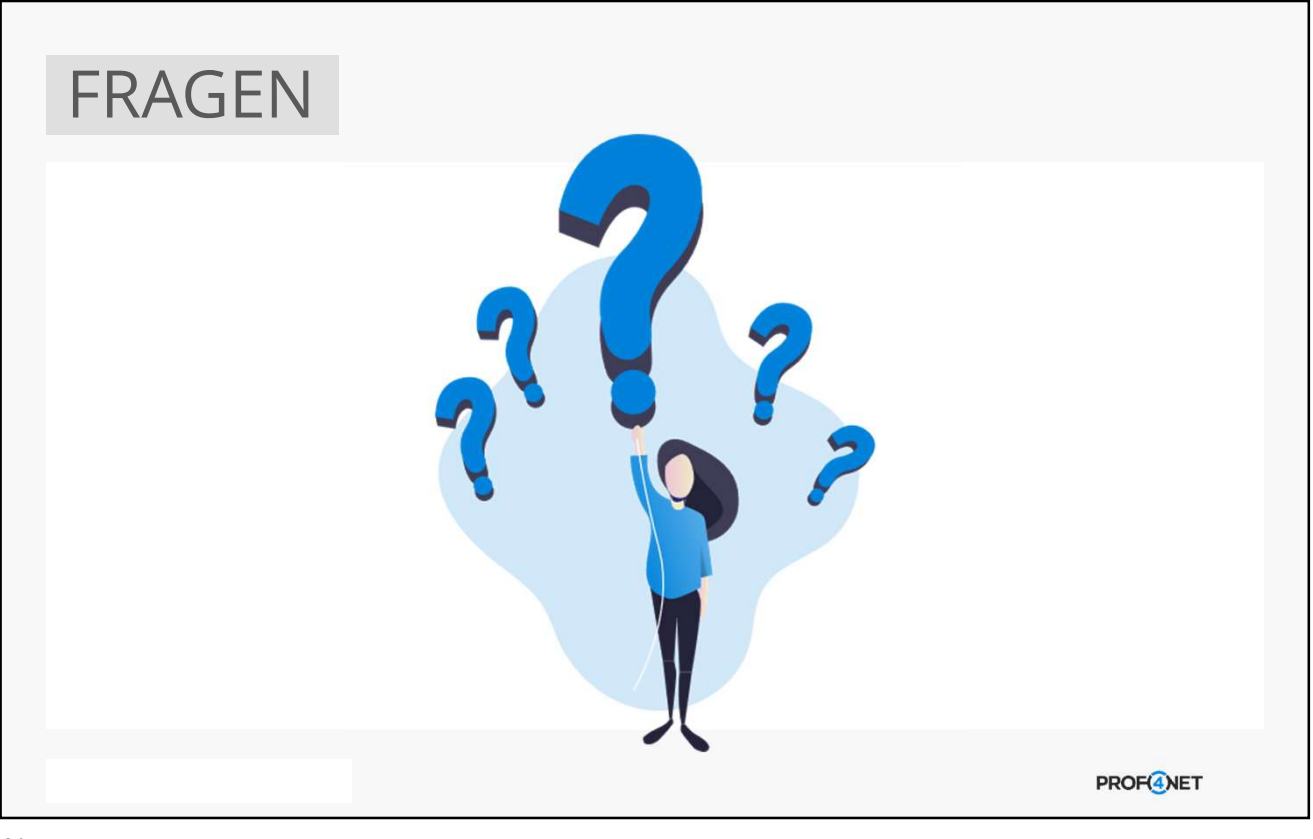

## UNSERE DIENSTLEISTUNGEN

### SUPPORT (KOSTENFREI)

- Support-Hotline (0331 87 00 421) oder E-Mail (support@prof4.net)
- Richtige Adresse für technische Störungen
- Begleitung und Unterstützung bei Hürden
- Hilfestellung zu konkreten Anliegen

## BEAUFTRAGUNGEN (GEGEN AUFWAND)

- Erstellung von individuellen Inhalten (Filter, Briefe, NL, Form., etc.)
- Erwerb weiterer Dienstleistungen (Schulungen, Workshops, Webinare, eLearning-Zugänge, etc.)
- Erwerb weiterer Produkte (Schnittstellen, Lizenzen oder Module)
- Individuelle Anpassungen in CATCH

**PROF(4)NET** 

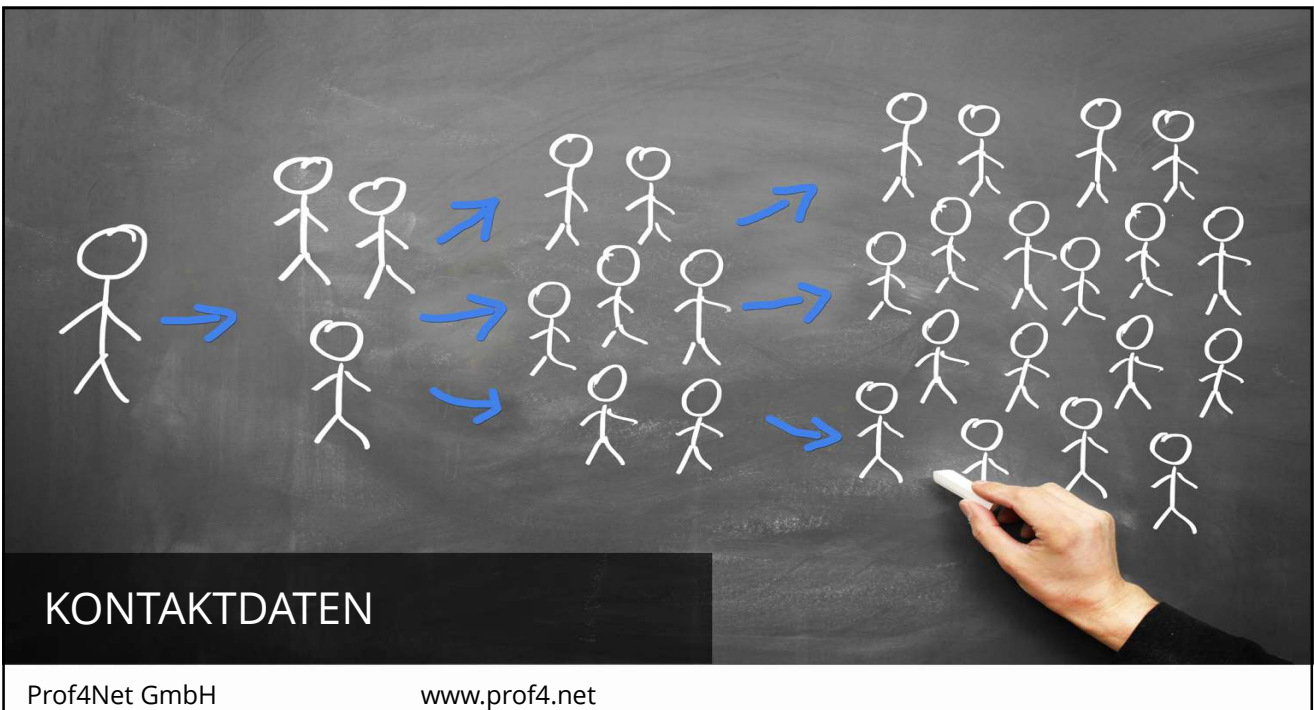

Gerlachstr. 47-49<br>14480 Potsdam 14480 Potsdam 0331 – 87 00 421

PROF<sup>4</sup>NET